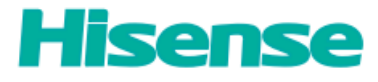

**Hisense LCD Monitor**

## **HME8C55E**

# **User Manual**

Read the User Guide thoroughly before using Hisense LCD monitor and keep it properly for future reference.

RSAG2.025.7401SS B Version

Website: www.hisense.cn

### **Preface**

#### <span id="page-1-0"></span>Dear users,

Hello. Thank you for purchasing Hisense LCD monitor, which will provide you with satisfying display effect. Read the User Guide thoroughly before using the LCD monitor and keep it properly for future reference. Hisense shall not be liable for any accidents arising from violations of the safety precautions and use instructions of the User Guide.

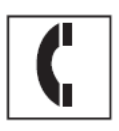

Hisense Group Service Hotline: 4006111111 Hisense Group Installation Hotline: 4008011111

Hisense service quality supervision tel: 0532-83091111

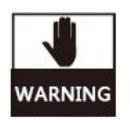

Only the repair personnel are allowed to repair the LCD monitor and replace its components. Failure to comply will result in electric shock and fire.

The device is a class I device. Be sure to connect the product to a grid power output socket with grounding protection.

## **Safety Information and Precautions**

### <span id="page-2-0"></span>**Read the following information thoroughly before using the LCD monitor:**

### **Safety Precautions**

- The LCD monitor has passed safety certification testing and can be used reliably and safely. In order to ensure secure use and correct maintenance and prevent accidents or man-made damages, please read this section as well as the notices and statements on the equipment carefully. Contact Hisense if you encounter any problems when using the LCD monitor.
- The input voltage of the monitor is AC 220 V, with a frequency of 50 Hz.
- To avoid hazards, do not place the LCD monitor on a soft pad. If the LCD monitor will not be used for a long time, disconnect its power cable. The LCD monitor contains hazardous high voltage inside, so do not disassemble it by yourself. This device must be maintained by qualified personnel. If the device has any error, please contact Hisense or our authorized distributors.
- Install the device near a socket easy to use. Network source disconnection devices such as the switches, power plugs, and appliance coupler shall be away from debris, and shall be easy to operate.
- Use licensed power cables that match the voltage of the power socket and meet the safety standards of the country or region where the power cables are used. Never overload the power socket. Use qualified sockets that have passed national safety certification.
- Protect the power lead: Put the power line in a place to prevent it from being stepped on or squeezed by objects above or against, and pay special attention to the positions of the plug and socket of the power line.
- Do not expose this device to any rainy or moisture places. Keep the LCD monitor away from any high-temperature and heat-generating object.
- This equipment shall not be used in an environment with a mixture of flammable anesthetics and air, oxygen, or nitrous oxide.
- Do not touch any non-application part of this device when it is running to avoid discomfort caused by the high temperature of the device.

#### Þ. **Remarks**

- The LCD monitor is intended for use in the target sales regions. If it is used outside these regions, its performance may be different from the specifications.
- It is recommended that you use the specified accessories of the LCD monitor, which can be used only with the spare parts and accessories that are manufactured or specified by Hisense. Before the operation, test and verify the equipment and completed settings.
- It takes about 30 minutes for the electronic components of the LCD monitor to achieve stable performance. It is recommended that you start the LCD monitor in advance to ensure display accuracy.
- Condensation may form inside and outside the LCD monitor if the LCD monitor is of low temperature and moved into a room or the room where it is located experiences fast temperature

### **Safety Information and Precautions**

rise. In this case, turn on the monitor after the condensation disappears; otherwise, the monitor will be damaged.

- Do not cover or block any ventilation holes on the device housing. When the monitor is installed in a closet or other closed environments, keep a certain gap between the monitor and sides of the closet.
- In order to avoid changes in brightness due to long-term use and maintain a stable brightness, we recommend that the monitor be used at a slightly lower brightness.
- Keep the high-frequency electrotome away from this monitor, and cables or devices connected to this monitor. The high-frequency electrotome, when turned on, may interfere with nearby devices. The OSD menu of the monitor may be activated by interference, affecting the monitor function. The image display may be abnormal due to interference, affecting the viewing effect.
- It is recommended that you clean the LCD monitor exterior periodically to extend its service life.
- Do not clean or maintain the monitor when it is powered on. Remove the monitor power cable for cleaning or maintenance.
- Do not modify the monitor without authorization of the manufacturer.
- It is strongly recommended that you prepare a backup monitor for important tasks. If you do not need to use the monitor for a long time, disconnect the monitor from the power socket to avoid damage to the monitor caused by transient voltage. To completely power off the monitor, remove the power plug from the power socket.

#### þ. **Description and Maintenance of the LCD monitor**

### **Preventive maintenance is not required. However, the monitor needs to be regularly maintained to make the monitor in the optimal state and run securely. It is recommended that you check the monitor function and safety regularly, for example, at least once every year.**

- The screen is a key component of the LCD monitor and requires periodic maintenance.
- Do not squeeze the edges of the LCD monitor or frame. Failure to comply may cause display failure.
- Do not touch or press the monitor with sharp objects, which may cause damage to the screen.
- Do not use organic solvents such as alcohol and gasoline, or chemical reagents such as acid and alkali to contact the housing or monitor, which may lead to gloss reduction, fading, and image quality reduction of the housing or monitor.
- Do not clean the monitor housing or screen with any diluent, benzene, wax, and abrasive cleaning agent that may damage the monitor housing and screen.
- It is recommended that the surfaces of the monitor housing and panel be cleaned with special screen cleaning cloth.
- When necessary, after the monitor is shut down, wet a small piece of clean soft cloth with water, and properly clean the housing and monitor to remove the dirt on the surface gently.

#### Þ. **Important Information**

## **Safety Information and Precautions**

- The pictures in this document are for reference only and may be different from the appearance of the actual product. The information in this document is subject to change without notice.
- This document provides instructions on correctly installing and using the LCD monitor. Please keep it properly. If it is lost, contact Hisense.
- See the monitor certificate label for its production date.

## **Contents**

<span id="page-5-0"></span>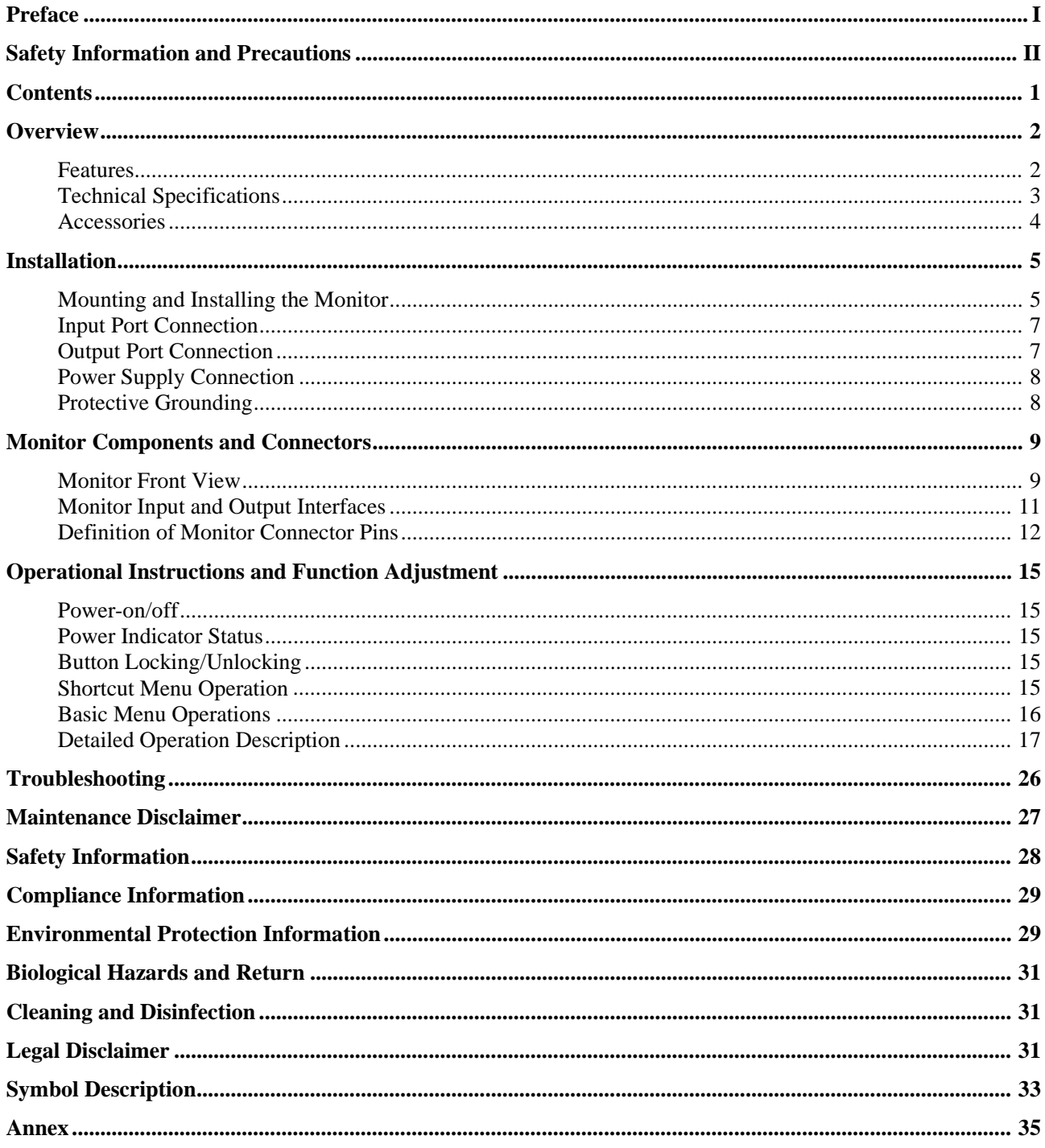

### **Overview**

<span id="page-6-0"></span>Thank you for choosing Hisense LCD. This product is an LED-backlit color LCD monitor for professionally trained medical personnel to accurately display a variety of images during surgeries.

## <span id="page-6-1"></span>**Features**

- This monitor has a safety backup design with dual power supplies to ensure seamless connection of the two power supplies and real-time processing, thereby ensuring high reliability during operation and realizing trouble-free and safe display.
- Real-time picture enhancement (RPE)

It optimizes the definition and contrast of dynamic videos frame by frame to improve the reality and presence of the videos.

Color Gamut Match (CGM)

The monitor matches the color gamut according to the format of output signals, so as to display pure basic colors, present more color details, and reproduce the actual color display effect more realistically.

Custom gamma Yc

The monitor provides the function of customizing gamma curves for different scenarios.

UHD display

The monitor resolution reaches 3840 x 2160, ensuring accurate display of the HD images output by the camera system or other systems, free of blurring and distortion.

Ultra-low energy consumption control technology

The monitor uses environmentally friendly LED-backlit LCD panel as well as the power consumption control technology, to achieve low power consumption and low heat dissipation, extending the service life of the whole machine.

UHD digital input and output interface

The monitor supports multiple HD digital input and output signals, and can be connected to various camera systems and other imaging equipments to meet the complexity requirements of operating rooms.

Fan-free muting technology

The monitor is designed with the fan-free muting technology and can dissipate heat without fans, meeting the noise, dust, and bacteria requirements of operating rooms.

# **Overview**

# <span id="page-7-0"></span>**Technical Specifications**

Ī

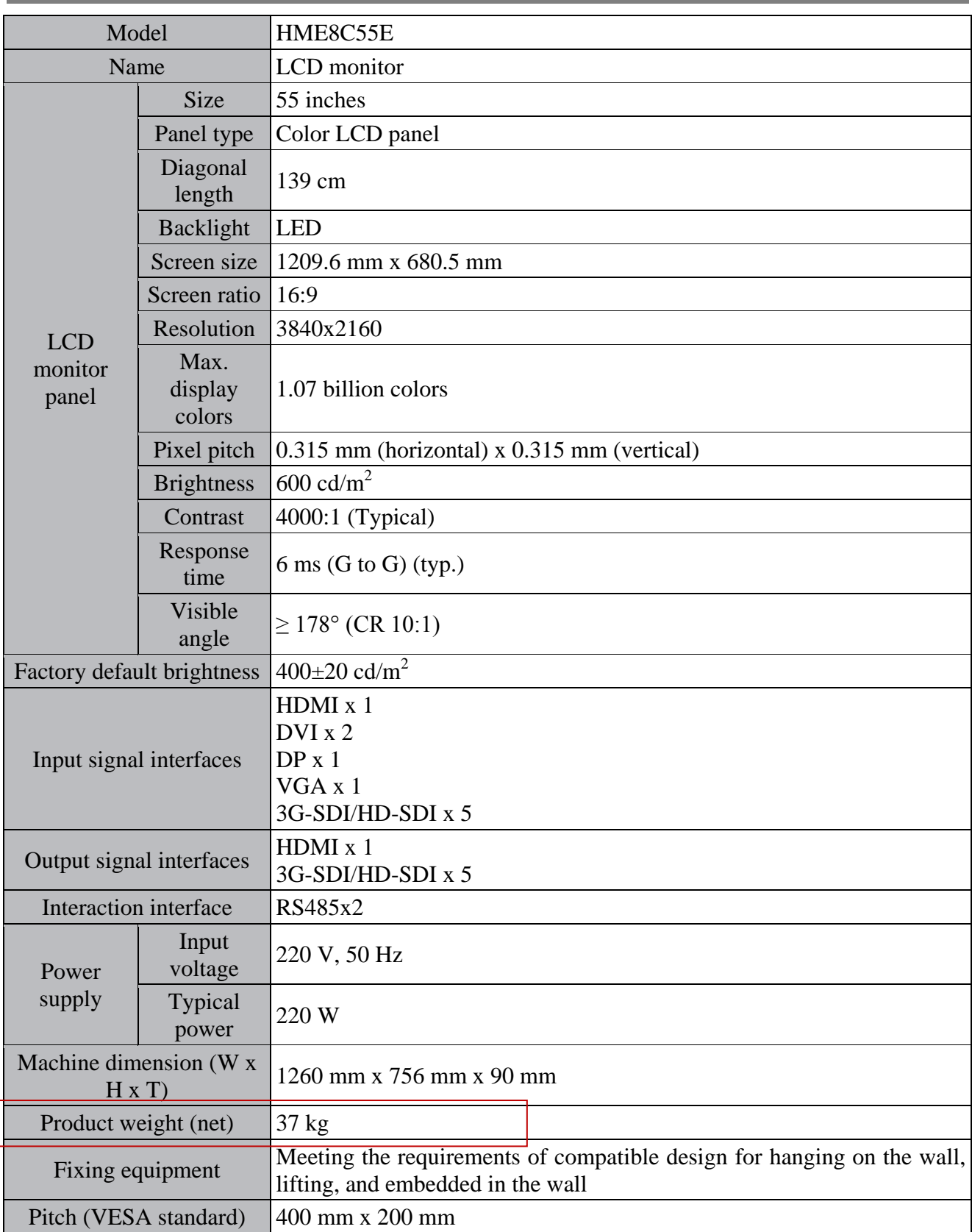

## **Overview**

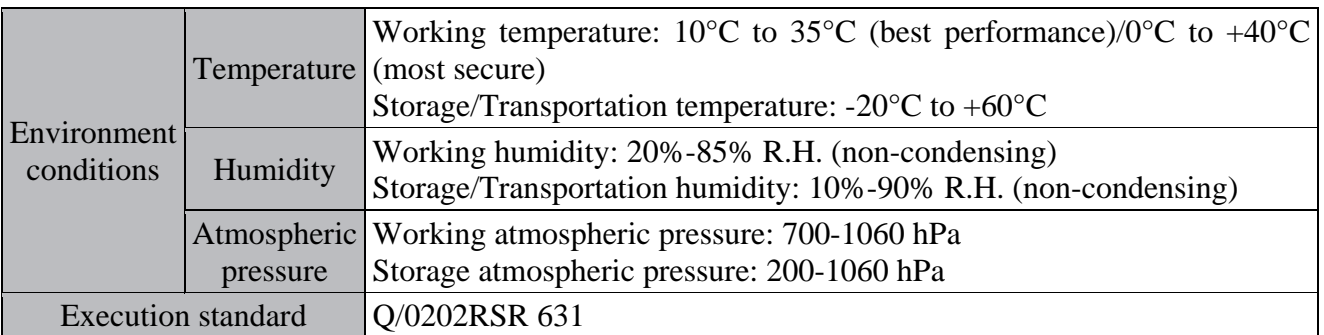

## <span id="page-8-0"></span>**Accessories**

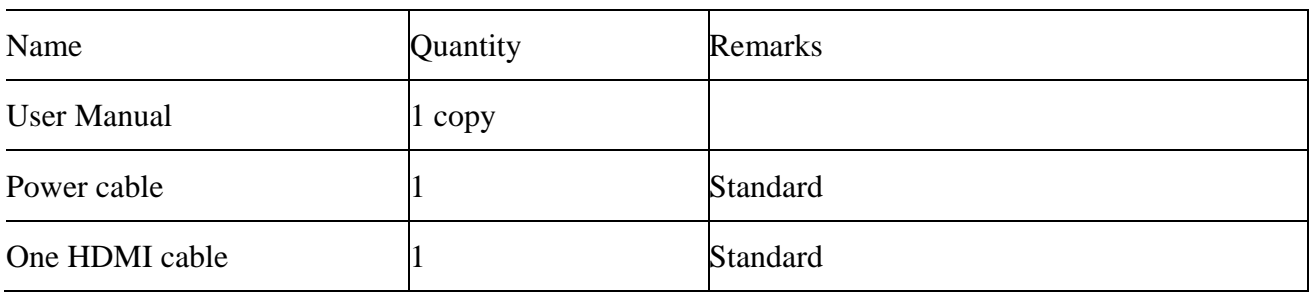

## **Note**

 In case of missing or damaged components, please contact Hisense or our designated distributors in time. Please keep the original package. If you need to send this product back, please use the original packaging. Do not press heavy articles on this product during transportation. Do not place any heavy weight on top of the package during transportation.

### **Installation**

## <span id="page-9-1"></span><span id="page-9-0"></span>**Mounting and Installing the Monitor**

- Þ. Remarks
- **U** Ventilation
- Do not cover or block any ventilation holes on the device housing. When mounting the monitor in a closet or another confined place, leave a certain distance between the monitor and the side of the closet.
- $\Box$  Installation
- The equipment should be placed on a flat, sturdy, and stable surface that can bear at least three LCDs. If the equipment is placed on an unstable cart or bracket, it may fall, causing serious injuries to children or adults and serious damage to the equipment. Do not climb to or lean on the equipment.
- When adjusting the angle of the equipment, move the equipment slowly to prevent it from falling or slipping off the bracket or support arm.
- If the equipment is connected to a support arm, do not use the equipment as a handle to move the equipment. For instructions on how to move support arms connected to equipments, refer to the instruction manual of support arms.
- Ensure security when installing, maintaining, and checking the equipment.
- This equipment must be installed by professional personnel, especially when determining whether the wall strength is sufficient to support the weight of the monitor. To mount the equipment on a wall, ensure security during installation and use of the equipment.
- Hisense assumes no responsibility for any damage or personal injury caused by improper use or incorrect installation.
- Þ. Installation instruction

Mounting arms and brackets that comply with the VESA standard are applicable for the monitor.

Hanger model recommended (optional) for HME8C55E: LG400652A

### **Installation**

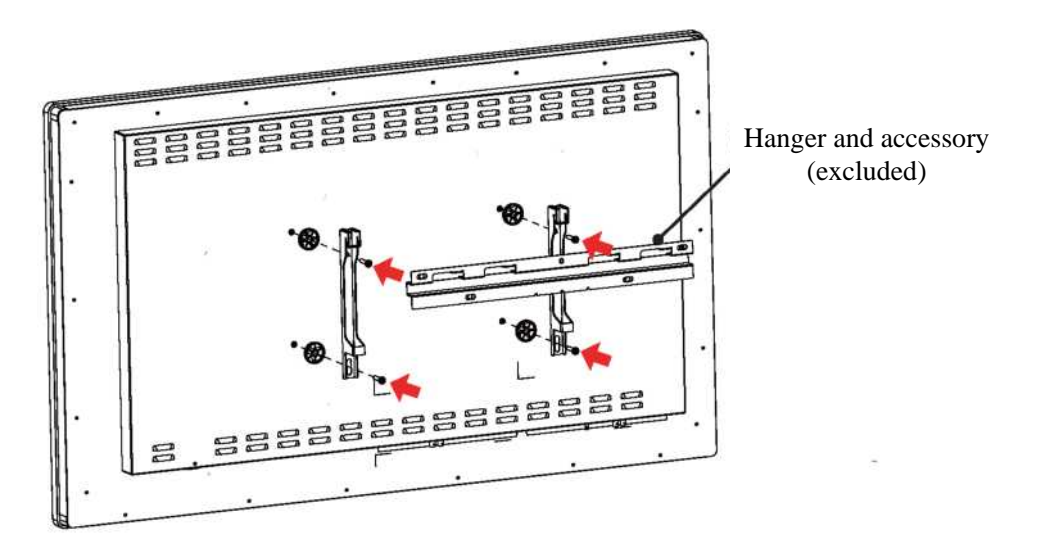

- 1. Before installing the wall-mounted bracket, put the whole machine on a firm, clean, and padded table. The whole machine is heavy, so ensure that the installation table is firm and reliable.
- 2. Remove the screws from the mounting holes in the rear shell.
- 3. To ensure firmly install the machine, the length of the screws (M6) in the wall-mounted hole in the rear shell should be 8-10 mm. Too long screws will cause irreparable damages to the whole machine.

### **E** CAUTION

- Use support arms authenticated by VESA.
- The VESA interface of the monitor has been designed with a security coefficient of 4 (be able to support a weight 4 times of the monitor weight). In the medical system, support arms with a proper security coefficient must be used, for example, IEC 60601-1.

## **Installation**

## <span id="page-11-0"></span>**Input Port Connection**

Connect one or more video sources to the corresponding video input interface of the monitor:

- 1. HDMI IN: ⑥
- 2. SDI IN:  $\mathbb{B}(\mathbb{Q})/\mathbb{Q}(\mathbb{R})$
- 3. DVI: ⑤
- 4. DP: ⑦
- 5. VGA: ②

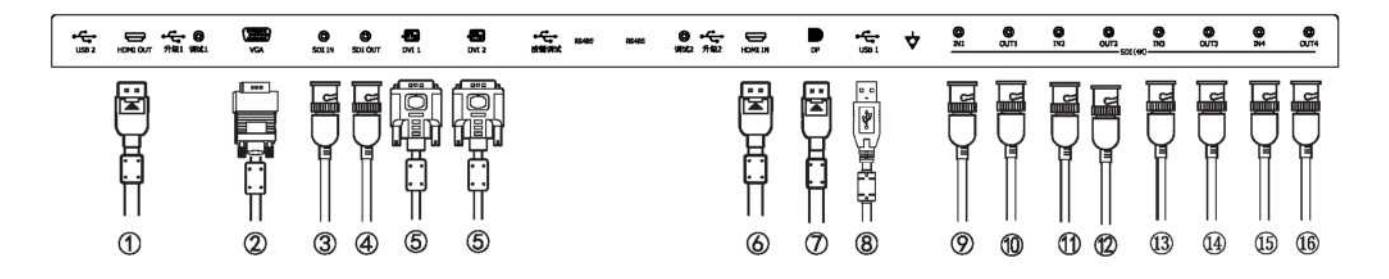

## <span id="page-11-1"></span>**Output Port Connection**

Connect one or more available video receivers to the corresponding video output interface of the monitor:

- 1. HDMI OUT: ①
- 2. SDI OUT: ④/⑩/⑫/⑭/⑯

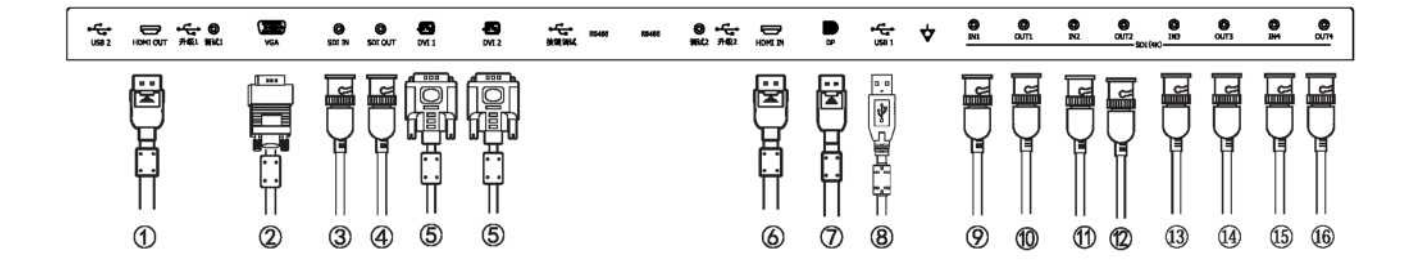

## <span id="page-12-0"></span>**Power Supply Connection**

Connect the AC power line delivered with the monitor to the AC power supply interface of the monitor.

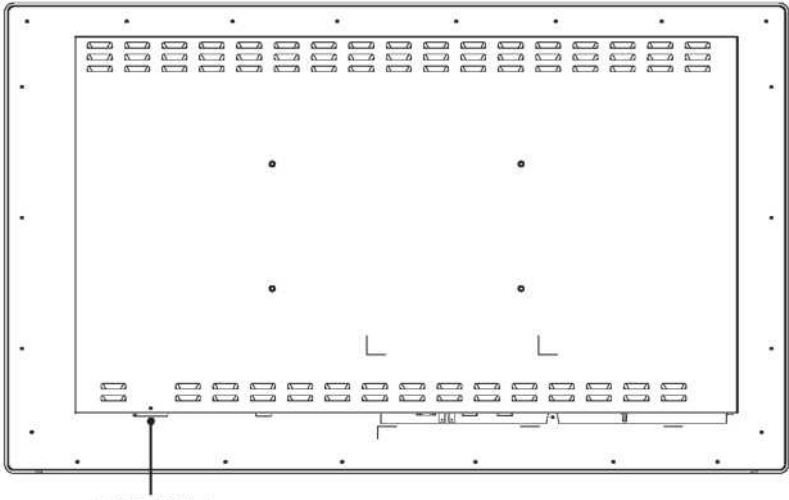

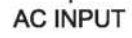

## <span id="page-12-1"></span>**Protective Grounding**

Use an AWG18 wire (with the maximum cable length approved by national regulations) to connect the protective grounding pin to the grounding socket to ground the monitor.

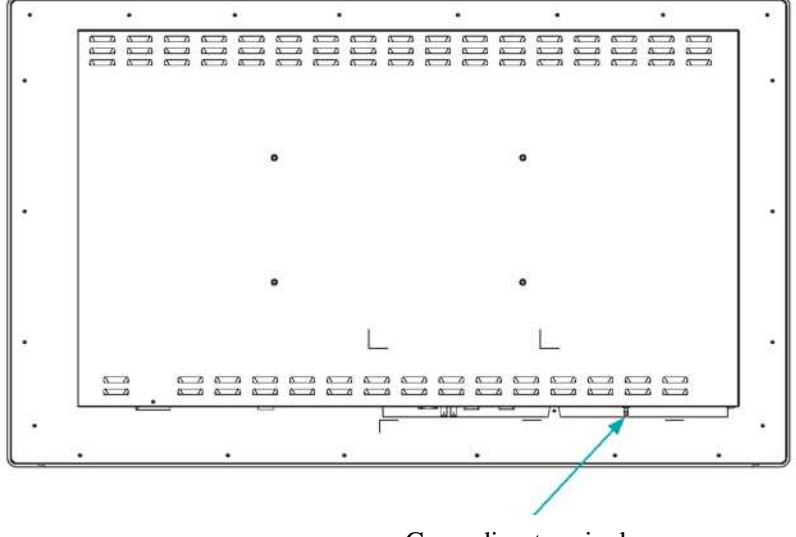

Grounding terminal

# **Monitor Components and Connectors**

## <span id="page-13-1"></span><span id="page-13-0"></span>**Monitor Front View**

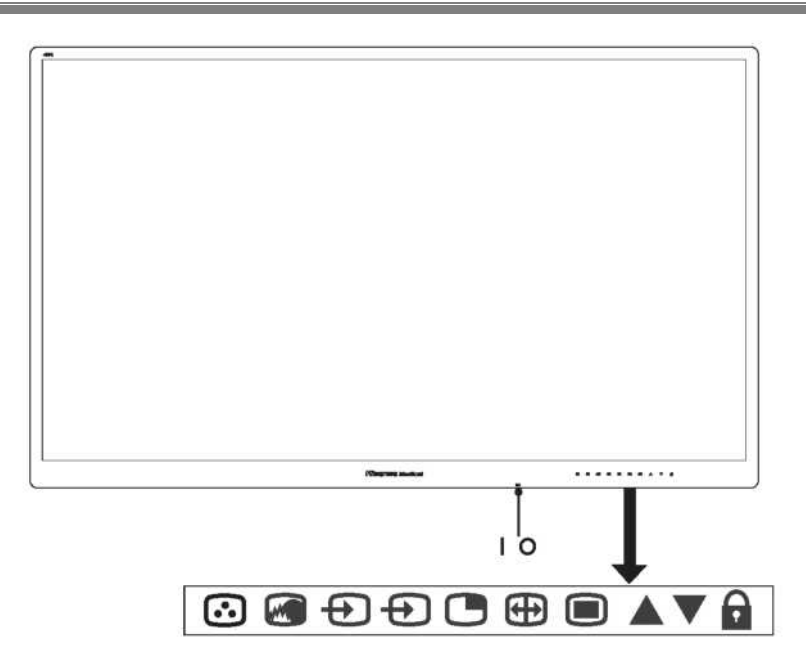

### **Button Description**

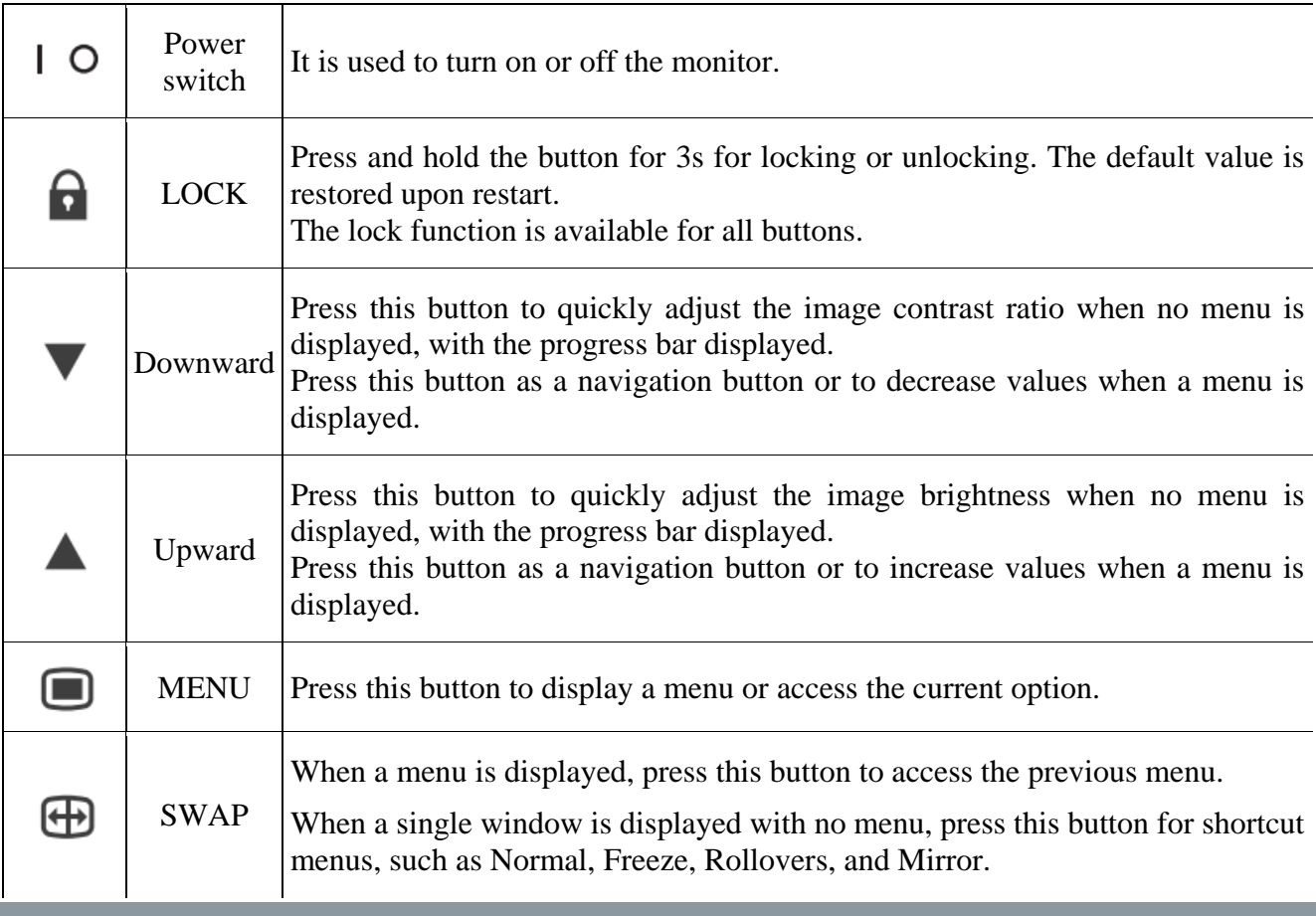

## **Monitor Components and Connectors**

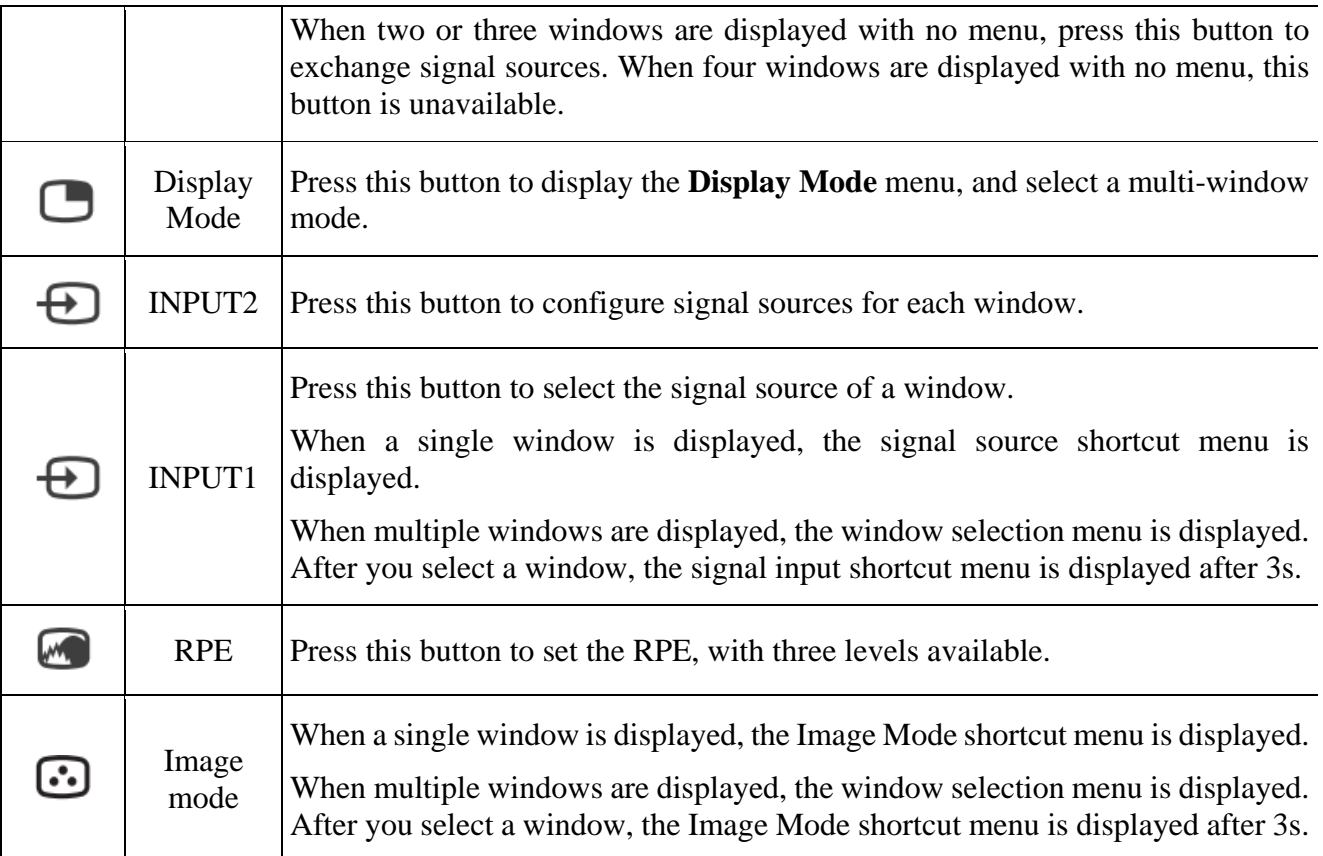

### **D** Power switch

It is used to power on and off the LCD monitor.

It takes more than 5s to restart the monitor, so that the system can be completely reset after power failure.

# <span id="page-15-0"></span>**Monitor Input and Output Interfaces**

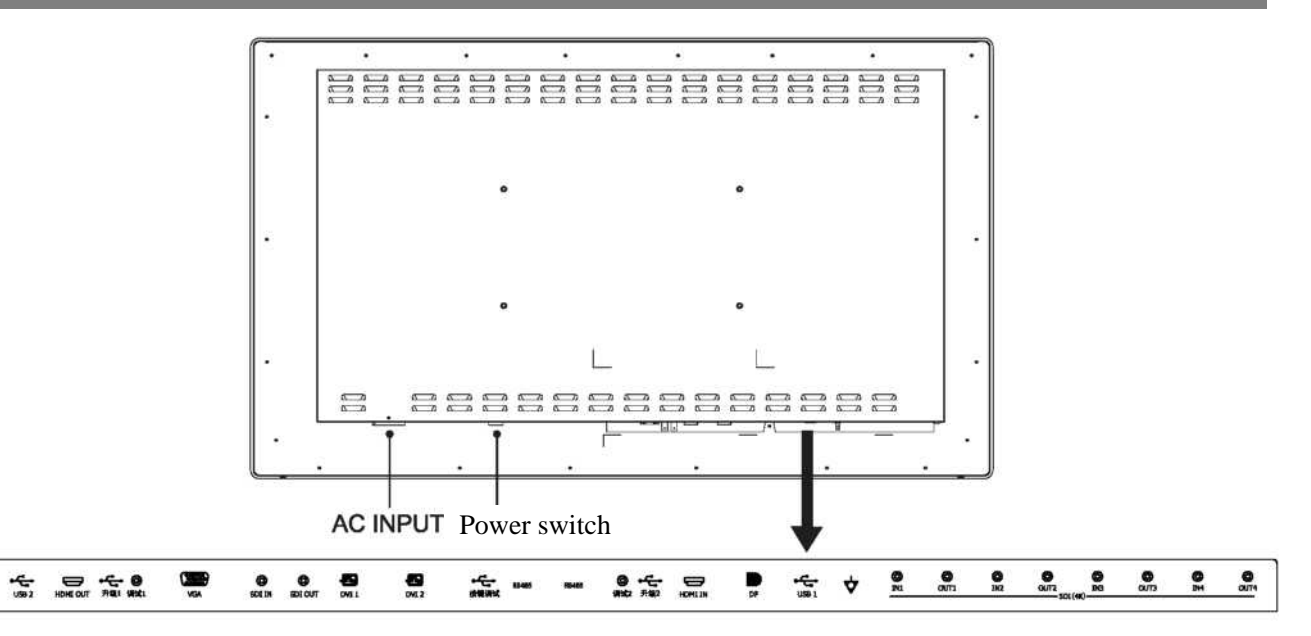

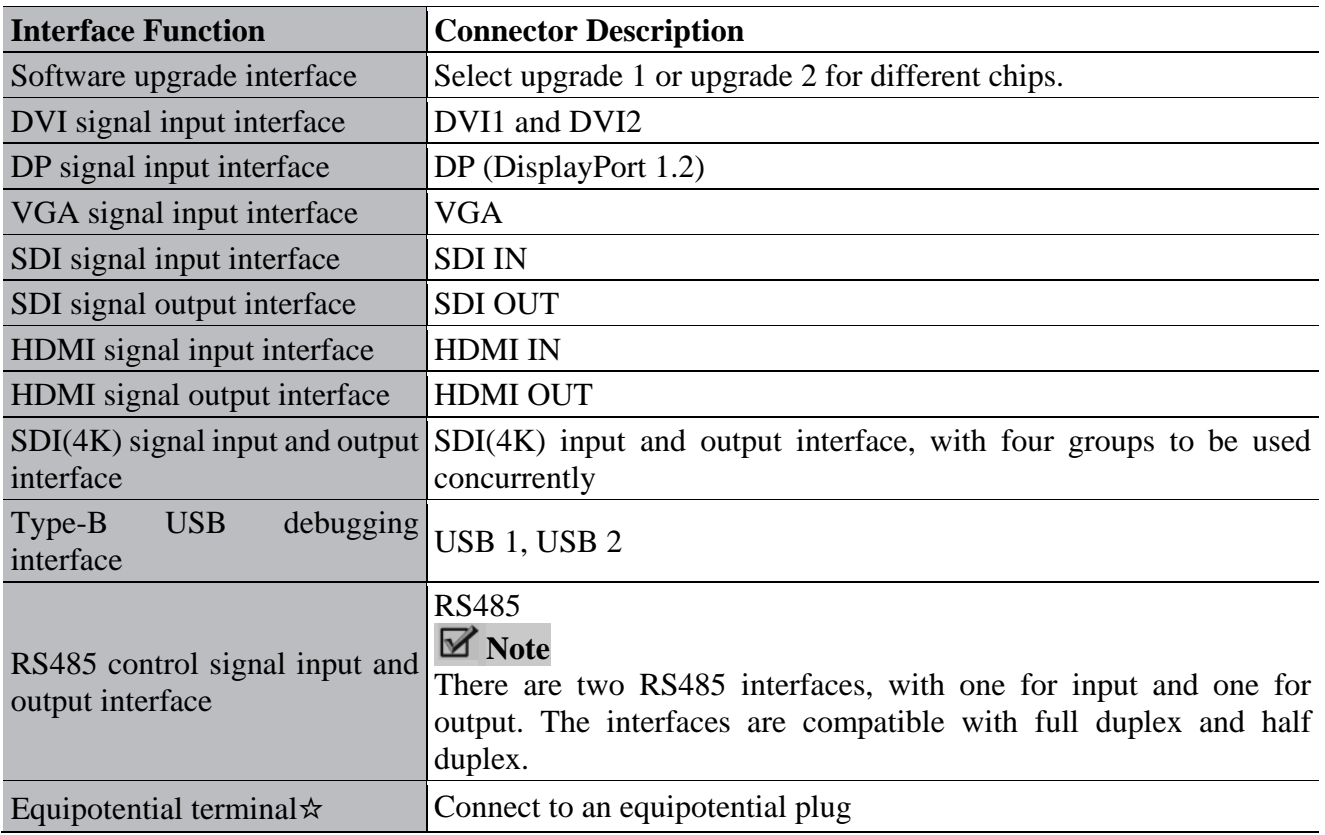

## <span id="page-16-0"></span>**Definition of Monitor Connector Pins**

□ Simple HDMI illustration

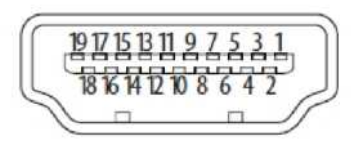

### HDMI definition table

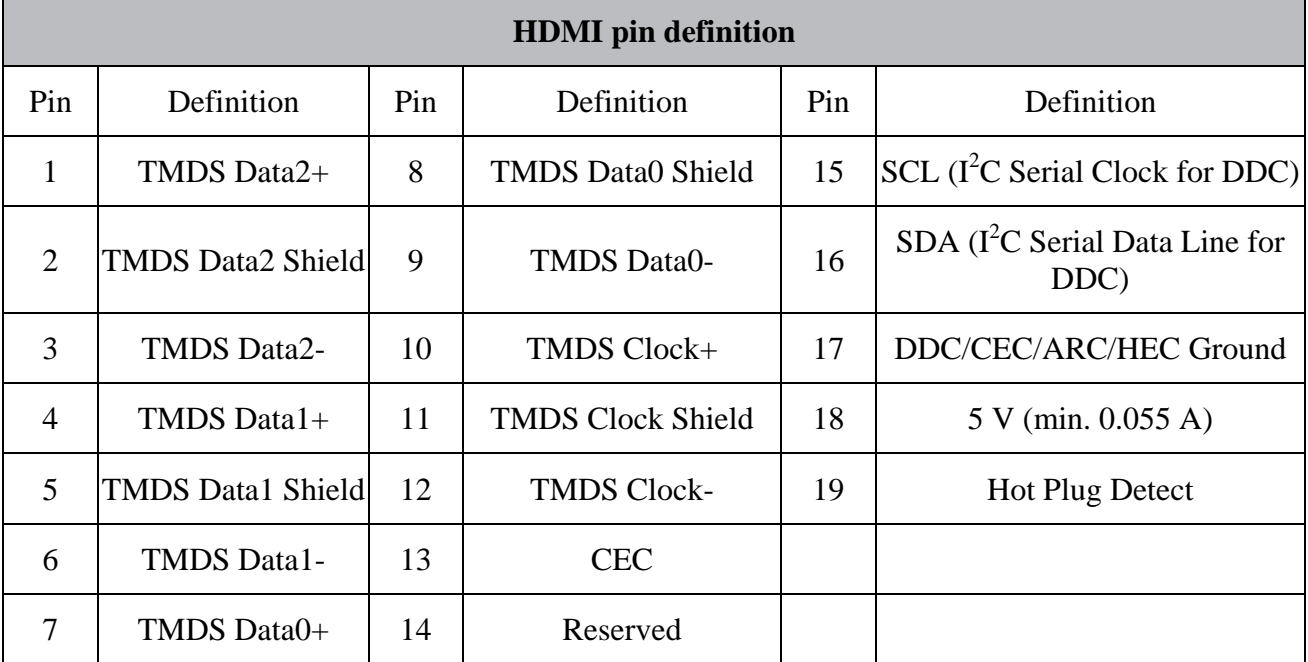

□ Schematic Diagram of DVI Signal Input Port:

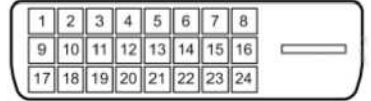

### DVI Port Definition Table:

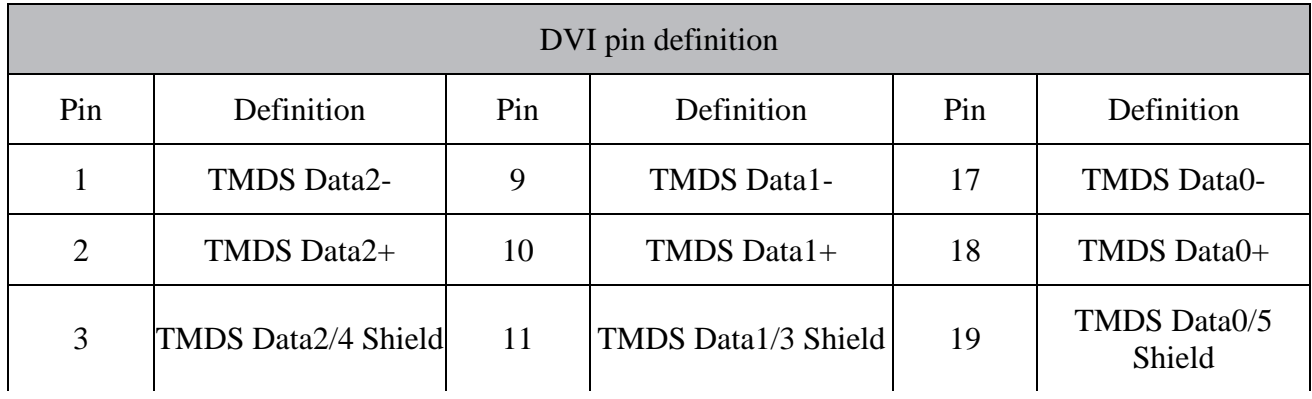

# **Monitor Components and Connectors**

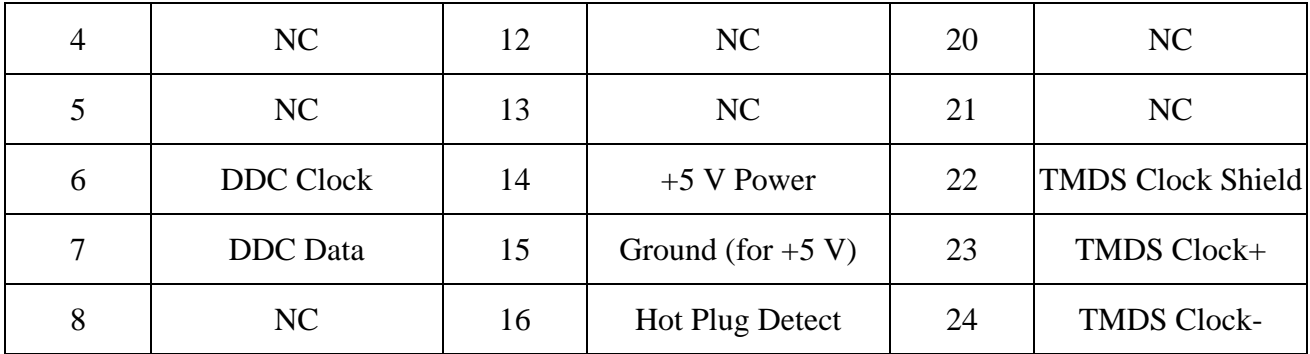

 $\Box$  Simple DP interface illustration

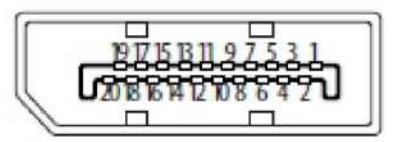

DP definition table

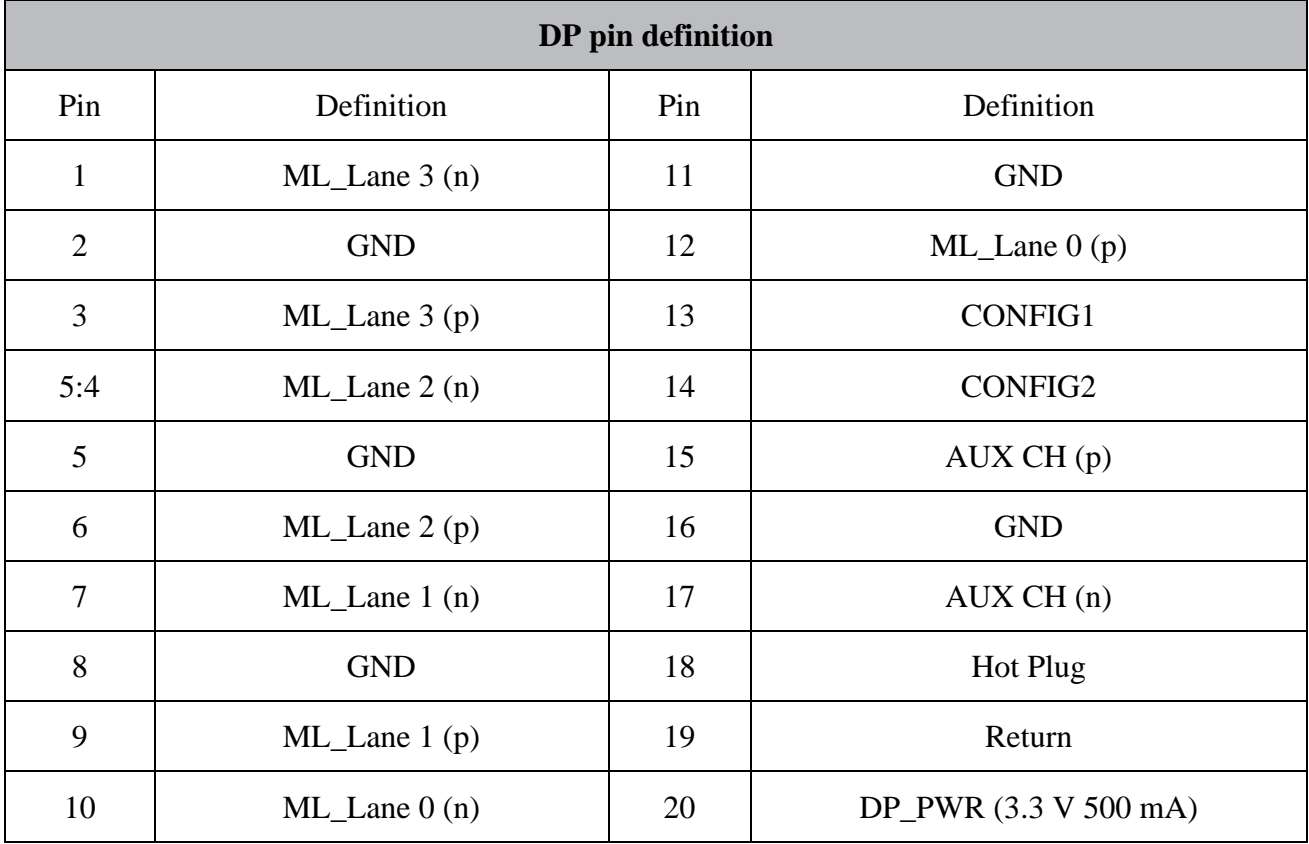

□ Simple SDI interface illustration

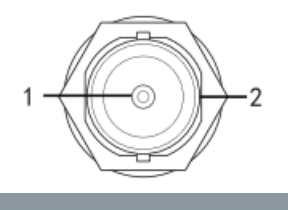

### SDI definition

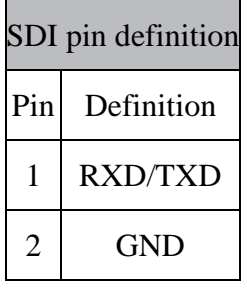

 $\hfill\Box$  Simple illustration for type-B USB interface

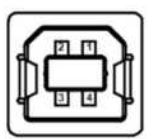

Definition of type-B USB interface

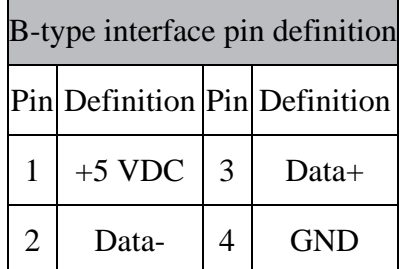

### <span id="page-19-1"></span><span id="page-19-0"></span>**Power-on/off**

Power-on: Move the IO power switch to I. Then, the power is turned on and the monitor is powered on. Power-off: Move the IO power switch to O. Then, the power is turned off and the monitor is powered off.

### **Note**

If you do not need to use the monitor for a long time, turn off the power and disconnect the monitor from the power socket.

## <span id="page-19-2"></span>**Power Indicator Status**

If the green power indicator is on, the power is turned on and the monitor works normally.

When the monitor indicator color is orange, the power switch is turned on, and the equipment is in the power saving state.

If the power indicator is off, the power is turned off and the monitor is shut down.

## <span id="page-19-3"></span>**Button Locking/Unlocking**

To avoid misoperation, buttons can be locked and unlocked. Before using a button, you must unlock the button first.

Unlock buttons: When a button is locked, press and hold the  $\Box$  LOCK button for 3s. The button is unlocked and available, with the light color changed to white.

Lock buttons: When a button is unlocked, press and hold the  $\Box$  LOCK button for 3s. The button is locked and unavailable, with the light off.

Timeout locking: When a button is unlocked and is not operated in 120s, the system automatically locks the button and the button indicator is off.

## <span id="page-19-4"></span>**Shortcut Menu Operation**

### **Node Selection**

The following modes are available in the power-on state:

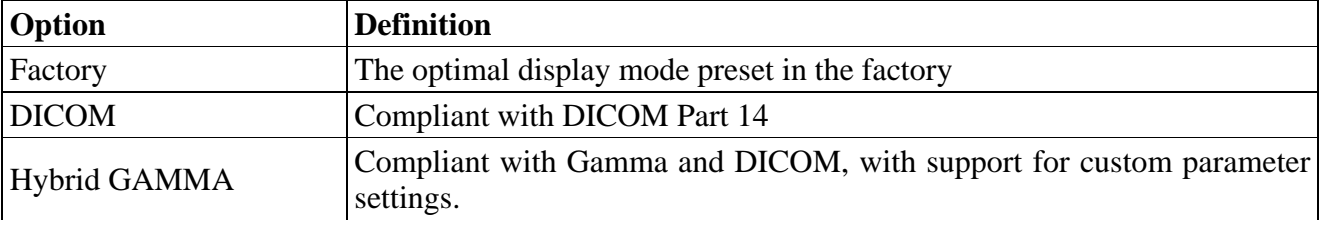

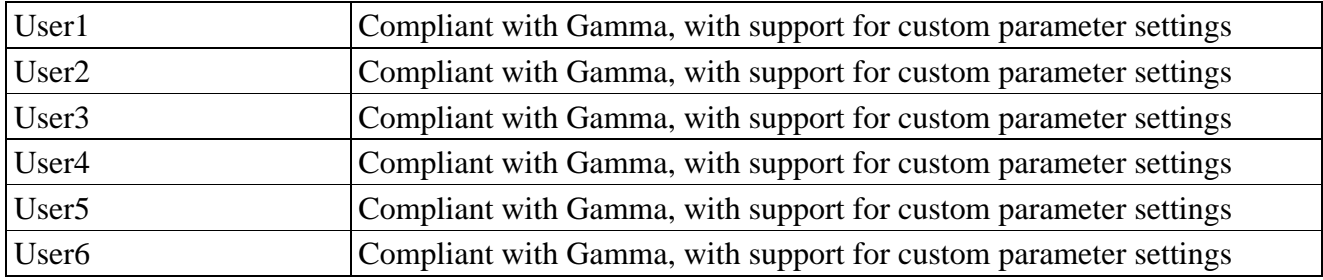

# <span id="page-20-0"></span>**Basic Menu Operations**

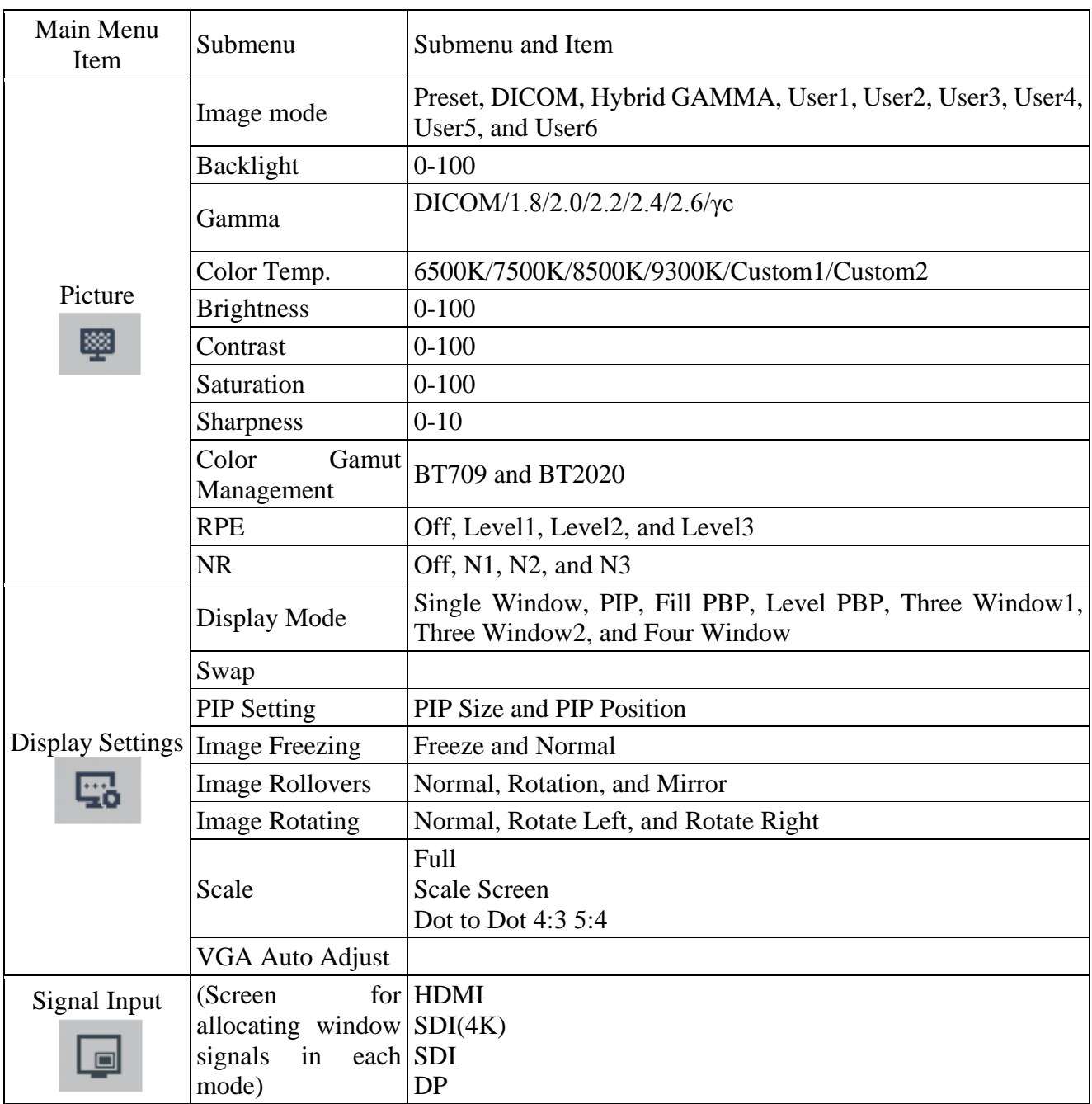

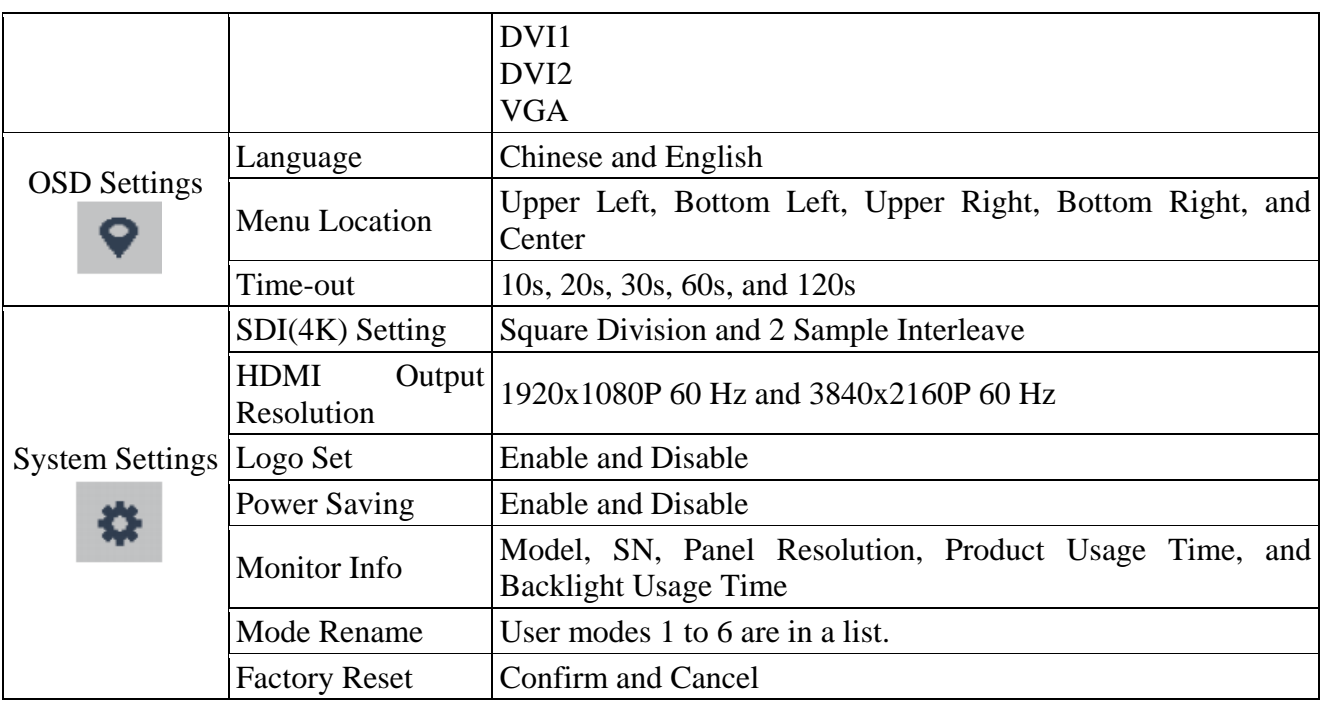

### **CAUTION**

Gray items on a menu are unavailable in the current mode and state.

## <span id="page-21-0"></span>**Detailed Operation Description**

#### P. Picture

In the boot state, this menu is used to adjust parameters displayed in different image modes.

Adjustment Procedure

- Press **MENU** to call out the **User** menu.
- Press ▲**UP** or ▼**DOWN** to select , and then press **MENU** to enter the **Picture** menu.
- Press ▲**UP** or ▼**DOWN** to select a target item and then press **MENU** and **OK** to enter the lower-level menu.
- In each submenu, press the ▲ **UP** or ▼ **DOWN** button to select an option or adjust parameters.
- Press  $\bigcirc$ **SWAP** to return to the previous menu or exit the main menu.

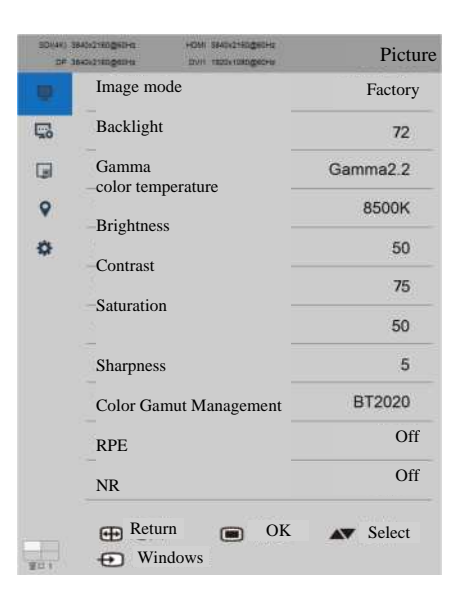

#### $\Box$  Image mode

This menu is used to switch image modes for system storage, as well as to switch image parameters. Adjustment options: Preset, DICOM, Hybrid GAMMA, User1, User2, User3, User4, User5, and User6.

 $\Box$  Backlight

Adjust the backlight brightness for image display.

Adjustment range: 0-100.

 $\Box$  Gamma

Adjustment options: DICOM/1.8/2.0/2.2/2.4/2.6/γc.

#### **M** Note

- γC is a Gamma curve customized based on the user demands.
- $\Box$  color temperature

It is used to adjust the color temperature of the displayed image.

Adjustment option: 6500K/7500K/8500K/9300K/Custom1/Custom2.

### ■ Note

- You can select **Custom1** or **Custom2** to adjust the color temperature value. The three color coordinates R, G, B can be adjusted from 0 to 100.
- $\Box$  Brightness

It is used to adjust the brightness of the displayed image.

The value range is 0-100.

 $\Box$  Contrast

It is used to adjust the contrast of the displayed image.

The value range is 0-100.

 $\Box$  Saturation

Adjust the image saturation. Adjustment range: 0-100.

□ Sharpness

Adjust the image resolution. Adjustment range: 0-10.

□ Color Gamut Management

This menu is used to switch the color gamut range of images. Adjustment options: BT709 and BT2020.

### $\Box$  RPE

This menu is used to adjust the RPE effect of images. Adjustment options: Off, Level1, Level2, and Level3.

### $\Box$  NR

This menu is used to adjust the monitor NR level. Adjustment options: Off, N1, N2, and N3.

#### Þ. Display Settings

In the boot state, this menu is used to adjust the display status of an image on the screen.

Adjustment Procedure

- Press **MENU** to call out the **User** menu.
- Press the ▲ **UP** or ▼ **DOWN** button to select **B**, and press the **MENU** button to access the **Display Settings** menu.
- Press the  $\triangle$  **UP** or  $\nabla$  **DOWN** button to select an adjustment item, and then press the  $\Box$  **MENU** button to confirm the adjustment and access the submenu level. In each submenu, press the ▲ **UP** or ▼ **DOWN** button to select an option or adjust parameters.
- Press **ESWAP** to return to the previous menu or exit the main menu.

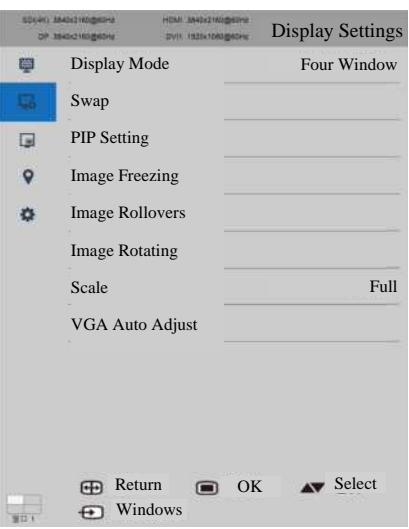

### $\Box$  Display Mode

This menu is used to adjust the multi-window mode of the monitor.

Adjustment options: Single Window, PIP, Fill PBP, Level PBP, Three Window1, Three Window2, and Four Window

### **Note**

- You can press the **Display Mode** button to display the **Display Mode** menu for setting.
- □ Swap

This menu is used to exchange the window positions on the screen in a multi-window display mode.

### ■ Note

- This menu is available only for the Two Window and Three Window modes. No position change occurs in the Four Window mode.
- During the exchange, signal source positions change clockwise on the screen.

### $\Box$  PIP Setting

This menu is used to adjust the PIP size and positions in the PIP display mode.

Adjustment options: PIP Size (Large PIP, Medium PIP, and Small PIP), and PIP Position (Upper Left, Bottom Left, Upper Right, and Bottom Right)

□ Freeze Frame

It is used to freeze or unfreeze the displayed image.

Options are Freeze and Normal.

### ■ Note

The Image Freezing function is supported only when a single window is displayed.

### □ Flip Pattern

It is used to switch the image flip mode.

Options are Normal, Mirror, and Rotation.

### **Note**

- **Rotation** is used to rotate the image by 180° along the horizontal direction.
- **Mirror** is used to rotate the image by 180° along the vertical direction.
- The **Flip Pattern** function is only available in **Single** mode.
- $\Box$  Image Rotating

Rotate the image left or right by 90°.

Adjustment options: Normal, Rotate Left, and Rotate Right.

The Image Rotating function is supported only when a single window is displayed.

### $\Box$  Scale

Set the Screen Scale mode for the current image.

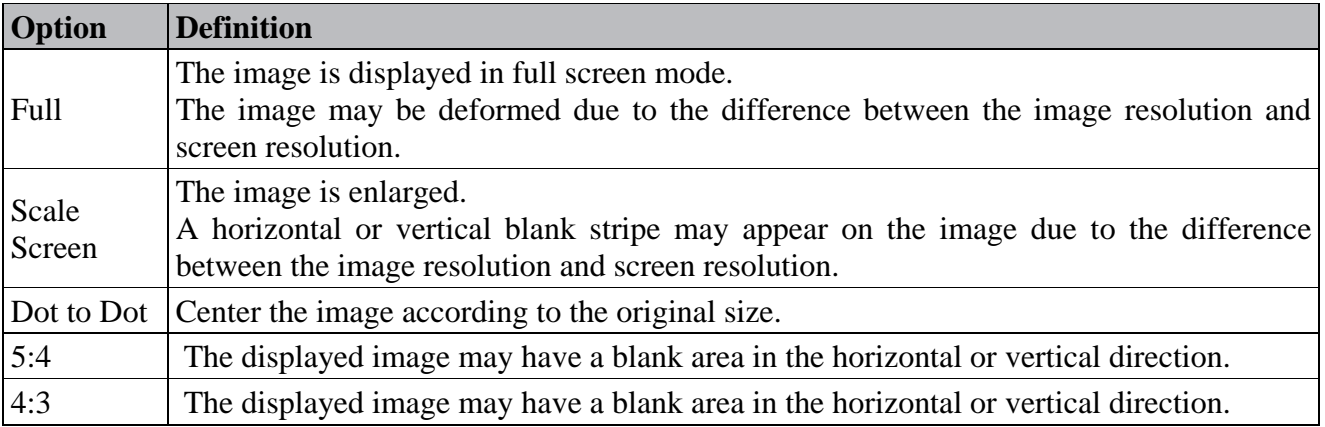

### ■ Note

 Only the Full, Scale Screen, and Point to Point modes are supported when multiple windows are displayed.

### □ VGA Auto Adjust

This menu is used to automatically adjust the image position and phase when a VGA signal is displayed.

### ■ Note

This menu is unavailable when other signal sources are displayed.

- Signal Input Þ. Adjustment steps:
- Press **MENU** to call out the **User** menu.
- Press the **△ UP** or ▼ **DOWN** button to select **■**, and press the **MENU** button to access the **Signal Input** menu.
- Press the **△ UP** or ▼ **DOWN** button to select a window in a display mode, and then press the **MENU** button to confirm the selection and access the signal source list. In the signal source list, press the ▲ **UP** or ▼ **DOWN** button to select a specified signal source and then press the **MENU** button to confirm the selection.
- Press the  $\bigoplus$  SWAP button to access the previous menu.

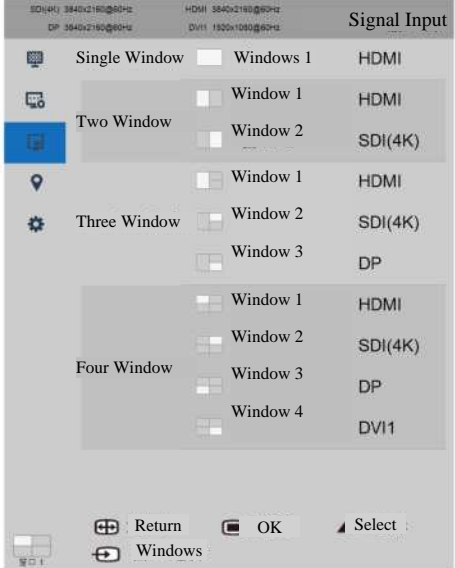

#### Þ. OSD Settings

Adjustment Procedure

- **Press**  $\Box$  **MENU** to call out the User menu.
- Press **△ UP** or ▼**DOWN** to select ?, and then press ■MENU to enter the **OSD** menu.
- Press the ▲ **UP** or ▼ **DOWN** button to select an adjustment item, and then press the **MENU** button to confirm the adjustment and access the submenu level. In each submenu, press the ▲ **UP** or ▼ **DOWN** button to select an option or adjust parameters.
- **Press**  $\bigoplus$  **<b>SWAP** to return to the previous menu or exit the main menu.

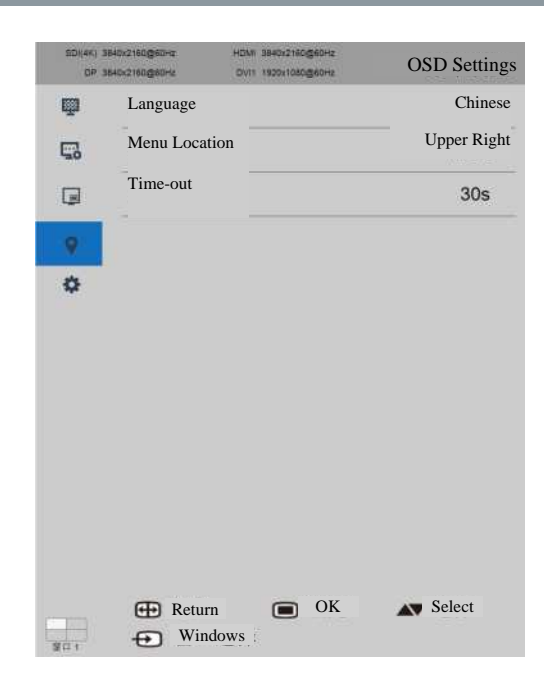

#### $\Box$  Language

It is used to set the display language of the **OSD** menu.

Adjustment options: Chinese and English

**Menu Location** 

It is used to set the display position of the **User** menu.

Options are Upper Left, Bottom Left, Upper Right, Bottom Right, and Center.

□ Time-out

It is used to set the display time of the **User** menu.

Adjustment options: 10s, 20s, 30s, 60s, and 120s.

Þ, System Settings

#### Adjustment Procedure

- Press **MENU** to call out the **User** menu.
- Press the ▲ **UP** or ▼ **DOWN** button to select , and press the **MENU** button to access the **system settings** menu.
- Press the **△ UP** or ▼ **DOWN** button to select an adjustment item, and then press the **MENU** button to confirm the adjustment and access the submenu level.
- In each submenu, press the ▲ **UP** or ▼ **DOWN** button to select an option or adjust parameters.
- Press  $\bigoplus$ **SWAP** to return to the previous menu or exit the main menu.

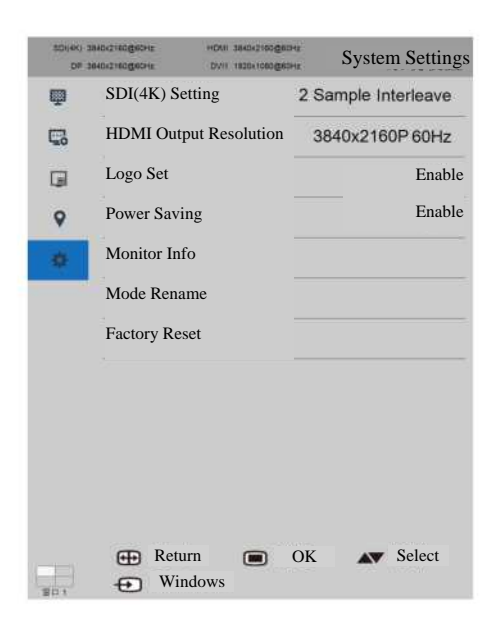

#### $\Box$  SDI(4K) Setting

This parameter is used to set the signal source format in the SDI(4K) channel.

Adjustment options: Square Division and 2 Sample Interleave.

#### **HDMI** Output Resolution

This menu is used to adjust the resolution type for HDMI output.

Adjustment options: 1920x1080P 60Hz and 3840x2160P 60Hz

### □ Logo Set

It is used to set whether to display the Hisense LOGO upon power-on. Options are Enable and Disable.

**Note** 

The default value is Enable.

### **D** Power Saving

It is used to set whether to enable or disable the power saving function. Options are Enable and Disable.

■ Note

- Disable: When the monitor detects that the input port has no signal input, it keeps the backlight on.
- Enable: When no signal input is detected through an input interface, the monitor automatically enters the power saving mode.
- The power saving function is disabled initially. Before the monitor enters the power saving mode, the system prompts "Preparing to enter the power saving mode...".

### Monitor Info

View the information about the local monitor.

Available options: Model, SN, Panel Resolution, Product Usage Time, and Backlight Usage Time.

#### Mode Rename

It is used to rename the **User** mode.

### ■ Note

- Only the name of **User1** to **User6** can be renamed.
- Only a name containing eight characters, including English letters, numbers, and spaces is supported.
- □ Factory Reset

It is used to rest the monitor menu settings.

Adjustment options: Confirm and Cancel.

### ■ Note

If you choose **Confirm**, all menu parameters are restored to the default factory values.

## **Troubleshooting**

### <span id="page-30-0"></span>**Troubleshooting**

Before repair, check the following table for possible fault causes.

If the fault persists after you follow the instructions in the User Guide, you can consider repair.

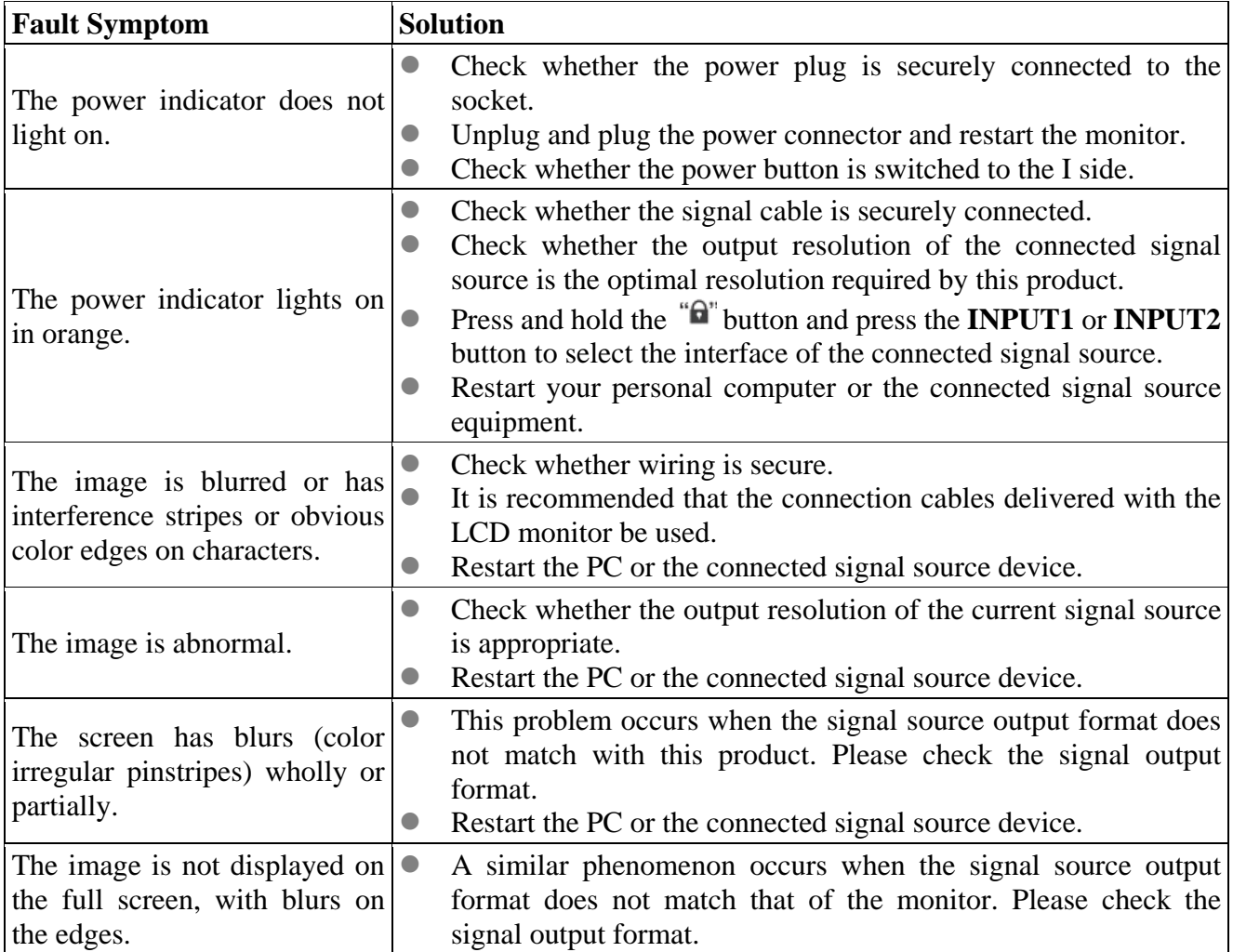

### **Maintenance Disclaimer**

#### <span id="page-31-0"></span>**Maintenance Disclaimer**

- $\Box$  Oingdao Hisense Medical Equipment Co., Ltd. guarantees that within two years from the date of purchase of this product, if the original purchaser encounters a failure when using the product according to this manual, for example, the equipment is faulty, a component is damaged, or the LCD monitor brightness fails to reach that recommended in the manual, we will repair or replace the product based on our judgment.
- $\Box$  The warranty period is limited to three years from the date of purchase when the product is used with the brightness recommended brightness described in the user manual. The brightness guarantee period applies when the service time of the product is not more than 30,000 hours (brightness is  $300 \text{ cd/m}^2$ ).
- $\Box$  Hisense will not take warranty responsibility for the following situations:
	- The product is faulty due to the buyer's retrofitting, modification, overuse and misuse, accidents, incorrect installation, natural disasters, or improper maintenance by a third party other than Hisense and authorized distributors.
	- The product ages because it has been used with brightness above the recommended value in the User Guide for a long time.
	- The product is faulty and damaged due to external equipment.
	- The product is faulty because its original serial number is modified or eliminated.
	- Any component of the product ages, especially the LCD screen, accessories, consumables, and sensors.
- $\Box$  During repair, Hisense and authorized distributors will use replacement parts that meet the quality control standards Hisense. Hisense shall not be liable for the infringement damage caused by the buyer's unreasonable use or unauthorized disassembly, repair, or alteration.
- $\Box$  Hisense or our authorized distributor will not be liable for any damage or loss of data or other information stored in any media or any component of any product after the product is repaired by Hisense or our authorized distributor.
- $\Box$  The warranty period of any product that has been installed as a replacement part or repaired based on the instructions of the User Guide will terminate at the end of the original warranty period.

## **Safety Information**

- <span id="page-32-0"></span> $\Box$  According to the test result, this equipment complies with the following standards: GB4943.1-2011 Information technology equipment - Safety, GB9254-2008 Information technology equipment - Radio disturbance characteristics - Limits and methods of measurement, GB17625.1-2012 Electromagnetic compatibility (EMC) - Part 3-2: Limits - Limits for harmonic current emissions (equipment input current ≤ 16 A per phase), EMC: IEC/EN 60601-1-2:2014, and EN 55011/CISPR 11 Class B.
- $\Box$  When the LCD monitor is used with a medical imaging system, ensure that the equipment connected to the LCD monitor's signal I/O complies with medical equipment standards. All external connections with other peripheral equipments must comply with the requirements of Article 16 in IEC 60601-1 of edition 3.1, or the medical electrical system requirements of Table BBB.201 in IEC 60601-1-1.
- $\Box$  The electromagnetic waves emitted by power supply equipment may affect the use of the LCD monitor and damage it. Install the LCD monitor in an environment free of electromagnetic wave interference.

 $\Box$  If the LCD monitor generates interference or reacts to interference, take one or more of the following measures:

- Adjust the position or direction of the affected equipment.
- Increase the distance between the LCD monitor and the affected equipment.
- Consult Hisense.
- $\Box$  Please use the power line provided by our company and ground it correctly.
- $\Box$  Do not modify or retrofit the LCD monitor by yourself. Failure to comply with cause interference and damage to the LCD monitor.
- $\Box$  Equipment classification
	- Anti-lightning class: Class I
	- operating mode: continuous
	- Protection level: IP65 for the front surface, and IP22 for other surfaces
	- Medical equipment class: (MDR 2017/745): Class I
	- EMC level (IEC 60601-1-2): Group I Class B

## **Compliance Information**

### <span id="page-33-0"></span>Intended Use

HME8C55E is a monitor for displaying images from cameras or other systems in medical environments.

### FCC class B

This device conforms to requirements of Federal Communications Commission (FCC). Equipment operations are restricted by the following two conditions: (1) This equipment cannot cause harmful interferences, (2)and this equipment must be resistant to any interferences, including interferences that may cause unnecessary operations. According to the test result, this equipment complies with the restrictions on Class B digital equipments in Part 15 of the FCC regulations. These restrictions are intended to provide reasonable protection against harmful interference when the device is used in residential installation environments.

This device can generate, utilize, and radiate RF energy. If it is not installed and used according to this manual, it may cause harmful interference to radio communication. However, we do not guarantee that this equipment will not cause interferences in a specific installation environment. If this equipment does cause interferences to radio or display reception (you can judge by turning on or off the equipment), we recommend that you take one or more of the following measures to eliminate the interferences:

- . Adjust the direction or position of the receiving antenna.
- . Make the equipment far away from the receiving equipment.
- . Insert the equipment plug into the socket of another circuit to depart from the receiving equipment circuit.
- . Seek help from agents or experienced radio and monitor technicians.

### **Environmental Protection Information**

### <span id="page-33-1"></span>**Environmental Protection Information**

### Chinese Mainland RoHS

- The LCD monitor meets the environmental protection requirements of the *Administrative Measures for Limiting the Use of Hazardous Substances in Electrical and Electronic Products*.
- During its environmental-friendly service life, the LCD monitor does not cause leakage and precipitation of harmful substances and other problems affecting the health of users in the process of use, so it can be used safely.
- Waste recycling precautions

If the LCD monitor is no longer required or has reached the end of its service life, please abide by the laws and regulations on recycling and treatment of waste electrical and electronic products of your country, and send the LCD monitor to the local manufacturer with state qualification of waste recycling and treatment. The recycling manufacturer shall properly dispose of the components

containing harmful substances.

Environmental-friendly service life

The environment protection service life mark printed on the nameplate and storage box of this product indicates that the environment protection service life of electrical and electronic products is 10 years.

Environmental-friendly service life identifier

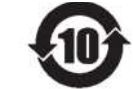

### Names and content of harmful substances in the LCD monitor

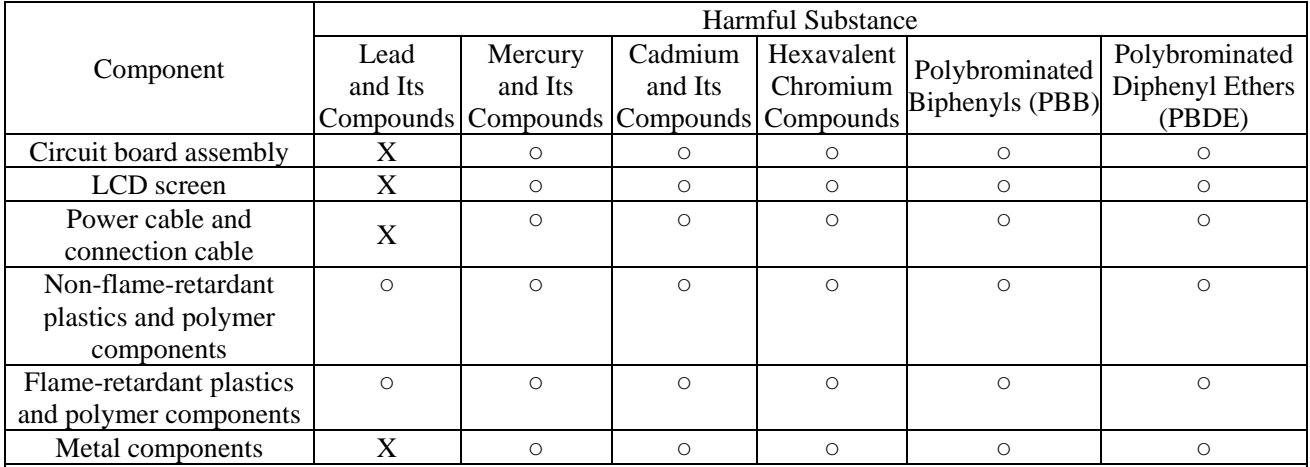

This table is prepared based on SJ/T 11364.

○: The content of this harmful substance in all homogeneous materials of this component is below the limit specified in GB/T 26572.

X: The content of the harmful substance in at least one homogeneous material of the components exceeds the limits specified in GB/T 26572.

### EU RoHS

Directive 2011/65/EC restricts certain hazardous substances in electrical and electronic devices.

According to component suppliers' declaration, this product complies with RoHS requirements.

### **Biological Hazards and Return**

<span id="page-35-0"></span>This device has specific structure, specifications, and manufacturing materials which are easy to wipe and clean, and is suitable for multiple purposes in hospitals and other medical environments where regular cleaning procedures are established. However, to prevent the spread of infectious agents, this device cannot be used in bio-polluted environments. Therefore, the customer shall solely bear the risk of using this equipment in a biologically polluted environment. If this equipment is used with unavoidable potential biological pollution, the customer must perform purification treatment by following the latest version of the ANSI/AAMI ST35 standard for each product that needs to be returned to the seller (or authorized service provider) for maintenance, repair, rework, or troubleshooting. The customer also must affix at least one yellow label on the top of the package of the returned product to indicate that the product has been purified. If the returned product does not provide such external purification label and/or such description is lost, the seller (or authorized service provider) may refuse to receive the product and ship it back to the customer, and the freight shall be borne by the customer.

## **Cleaning and Disinfection**

- <span id="page-35-1"></span>Þ. Note
- $\Box$  When cleaning the monitor, disconnect the power cable from the main power supply.
- $\Box$  Do not scratch the monitor surface with any hard or frosted material.
- $\Box$  You can use a soft damp cloth to wipe off the dust, fingerprints, and oil stains (a small amount of mild detergent can be dipped).
- $\Box$  Dry the water drops immediately.
- Þ. Allowed Cleaning Solutions
- Alcohols (75% alcohol or 70% isopropanol)
- $\Box$  Glutaraldehyde (2.4%) solution
- <span id="page-35-2"></span> $\Box$  Optical cleaning agents and similar products

## **Legal Disclaimer**

#### Disclaimer

Although we have made every effort to ensure the technical accuracy of this document, we are not responsible for possible errors. We aim to provide you with a document as accurate and practical as possible. If you find any mistakes in the document, please inform us.

#### Trademark

All trademarks and registered trademarks are owned by their owners.

### Copyright Statement

This document is protected by copyright. All rights reserved. Without written permission by Hisense, this document or any part of it shall not be copied in any form or in any method, such as images and electronic or mechanical forms, including photocopying, recording, or information storage and retrieval systems.

© Qingdao Hisense Medical Equipment Co., Ltd. reserves all rights.

# **Symbol Description**

<span id="page-37-0"></span>Symbols on the Device

On the device or power supply, you can see the following symbols (this list may not include all symbols):

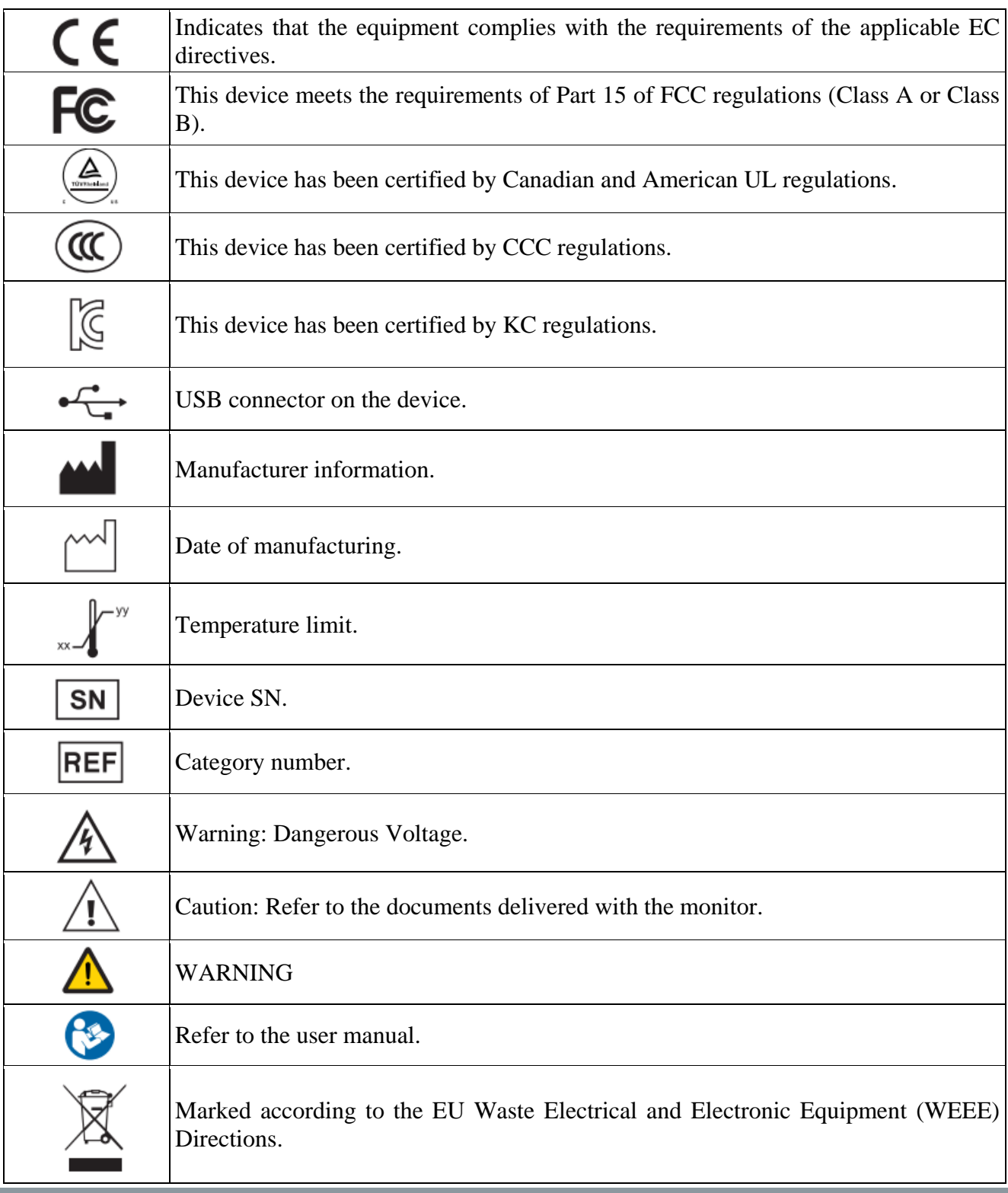

# **Symbol Description**

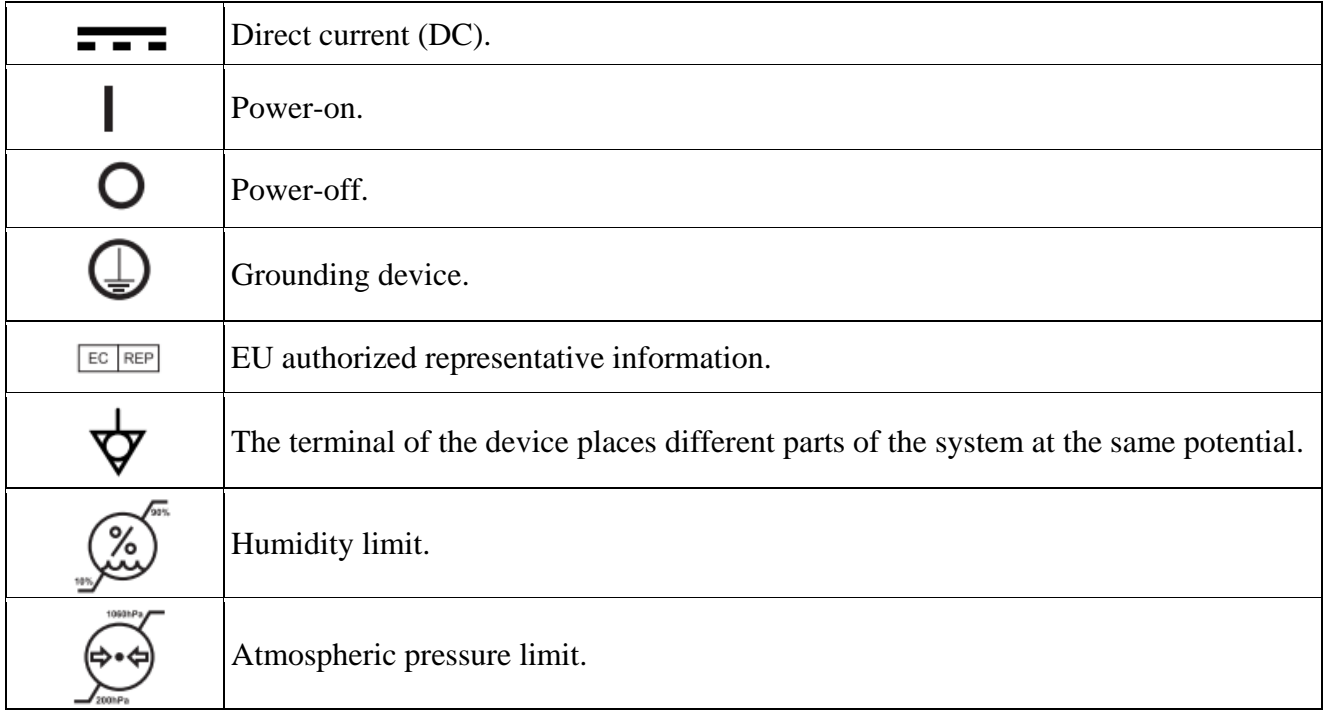

## **Annex**

## <span id="page-39-0"></span>**Annex A Allowed Signal Formats**

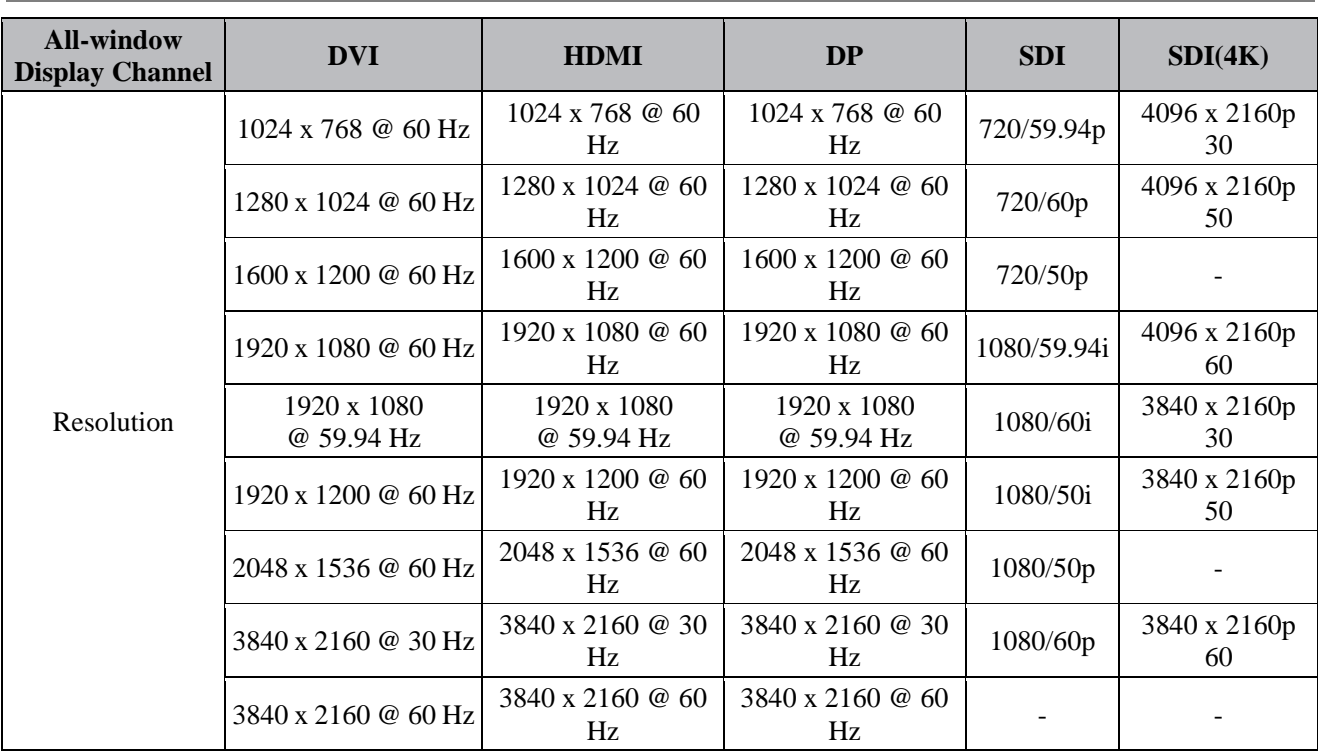

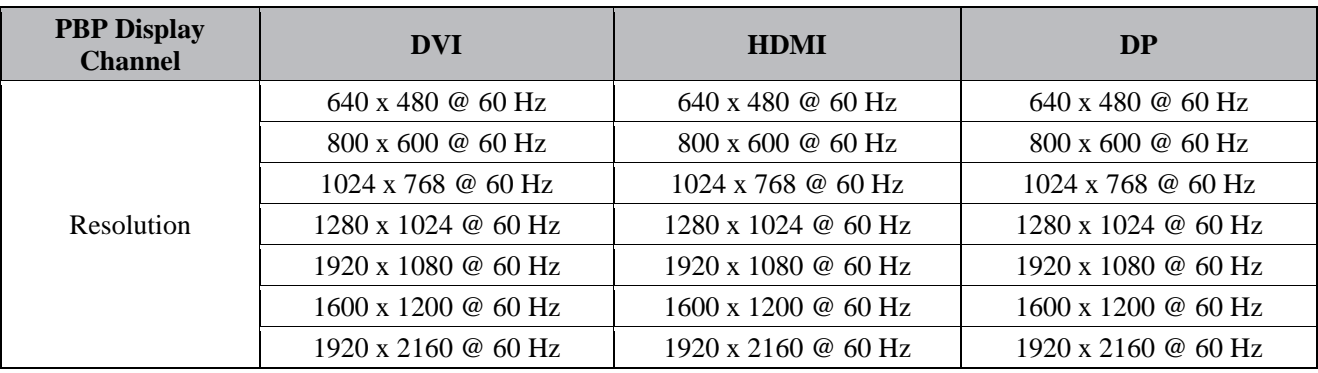

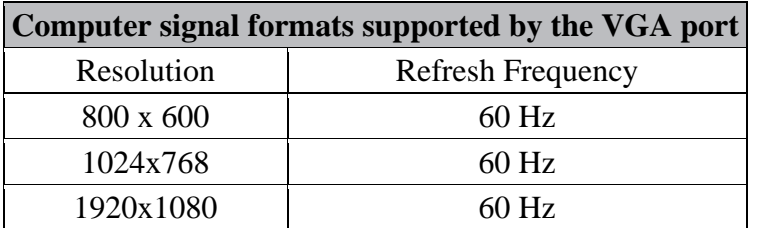

Remarks:

\* This signal only supports the YCbCr 4:2:0 format.

## **Annex**

**Appendix B Monitor Size (Unit: mm)**

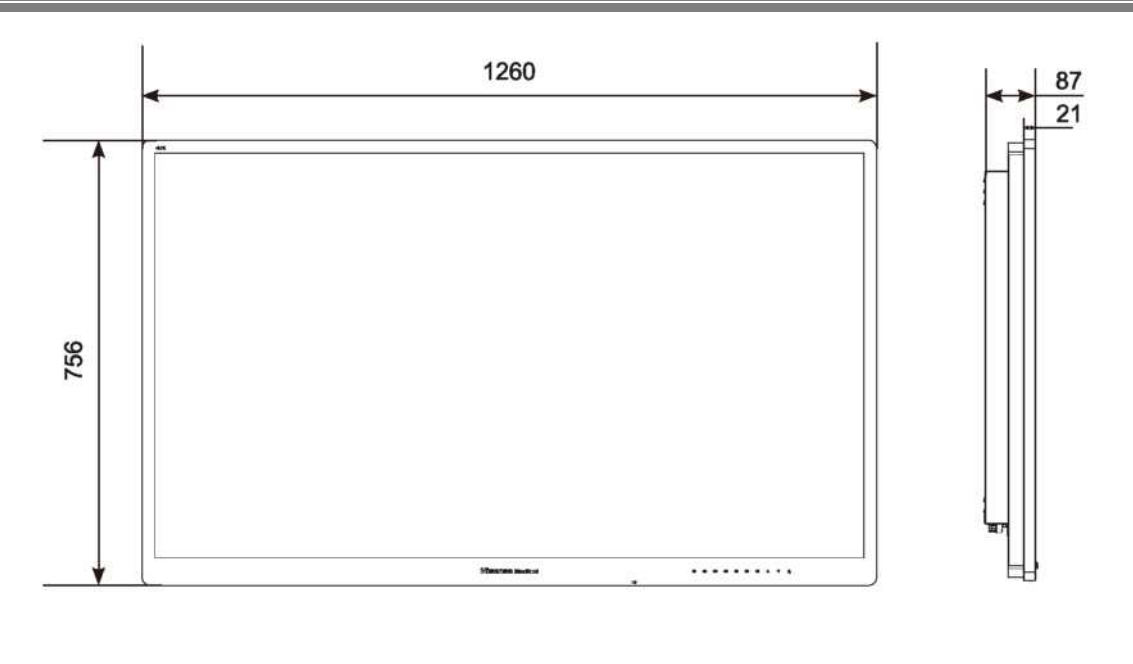

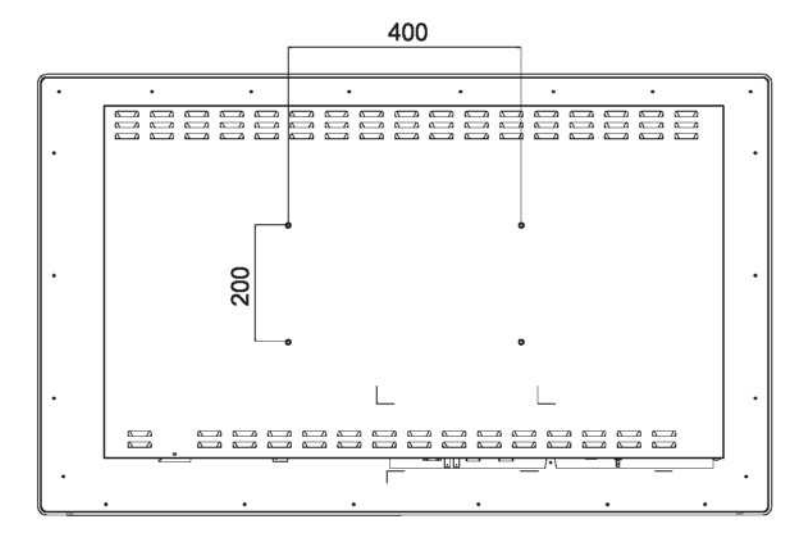

# **Hisense Medical** 海信医疗

Qingdao Hisense Medical Equipment Co., Ltd.

Address: North, 3F, Outsourcing Center of Software Park, No. 169, Songling Road, Laoshan District, Qingdao, P.R.China

Hisense national customer service hotline: 4009940707

Service Supervisor Email of Hisense Group: haixinfuwu@hisense.com